# ENGLISH

51

#### 

| - How to install | 68 |
|------------------|----|
| - How to delete  |    |

### CONNECTION TYPES......69

| X-ray Generator and Detector     |    |
|----------------------------------|----|
| Connection of Detector - PC      |    |
| Mode of connecting Network       |    |
| - Trigger Cable Instruction      | 70 |
| - Detector and PC(Wired mode)    | 72 |
| - Detector and PC(Wireless mode) | 75 |
|                                  |    |

### **CALIBRATION SOFTWARE ... 77**

| - Calibration Software | 77 |
|------------------------|----|
| Settings               |    |
| Calibration            |    |
| User BPM               |    |
| Validation             |    |
| Exposure Index         |    |
| - Image Functions      | 82 |
| - Log                  | 84 |
|                        |    |

### USAGE......85

| - Launching the Program                   |           |
|-------------------------------------------|-----------|
| - Checking IP Address and Ping Test.      |           |
| - Checking Save Location                  |           |
| - Apply                                   |           |
| - Checking and Changing Detector Se<br>89 | ettings . |
| - Checking and Changing Calibration       |           |
| Software Settings                         | 90        |
| - Calibration                             | 92        |
| - User BPM                                | 94        |
| - Validation                              |           |
| - El (Exposure Index)                     |           |
| - Exit                                    |           |
| - About                                   |           |
| - General PopUp                           | 102       |
|                                           |           |

### SERVICE MANUAL ...... 104

| Detector Wired IP Address Setting | 104 |
|-----------------------------------|-----|
| - Wireless AP configuration       | 106 |
| - Detector Firmware Update        | 108 |
| - Storage of installation date    | 110 |
| - Power Options Setting           | 111 |
| · Web monitoring                  | 112 |

Internal Information

Web monitoring

| MAINTENANCE114 |
|----------------|
|----------------|

| - Cleaning   | 1 | 14 |
|--------------|---|----|
| - Inspection | 1 | 14 |

TROUBLESHOOTING......115

| SOLUTION FOR FIRE | NALL |
|-------------------|------|
| BLOCK             | 116  |

SUPPLEMENT. WIRELESS AP SET UP INSTRUCTION (MODEL : Cisco Linksys EA9200)......118

# SAFETY INFORMATION

#### Preparation

- Be sure to connect the cables to the proper connectors. Otherwise, the detector may malfunction or may be damaged.
- The power supply provided by LG is designed for the detector from LG. Please contact supply, if any other type of power supply is needed to be used.
- · Be sure to fully charge the battery before use. Charge the battery on the day of examination or on the previous day.
- Battery slowly discharges even when not in use. The battery may have expired if it discharges immediately after being fully charged. You can purchase an optional battery to replace an exhausted one.
- The battery charger provided by LG is designed for the dedicated battery.
- When the detector will not be used for some time, remove the battery.

#### Handling

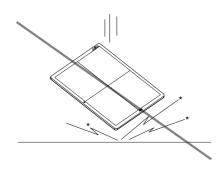

· Handle the detector carefully, as it may become damaged if it is hit, dropped, or receives a strong jolt.

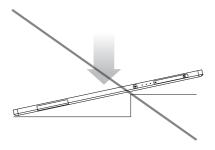

- Be sure to use the detector on a flat place so it will not bend. Otherwise, the detector may be damaged.
- Be sure to check the detector daily and confirm that it works properly. Sudden heating of the room in cold areas
  will cause condensation to form on the detector. In this case, wait until condensation disappears before performing
  exposure. If the detector is used with condensation formed on it, problems may occur in the quality of the detector.
  When an air-conditioner is going to be used, be sure to raise/lower the temperature gradually so that a difference
  in temperature in the room and in the detector does not occur, to prevent forming of condensation. Follow the

recommended proper Room temp.

- Do not use the detector near devices generating a strong magnetic field. Doing so may produce image noise or artifacts.
- Keep the connectors free from being in contact with the patient.
- · Connectors are intended to be connected to an external device and must follow IEC standards.
- Do not apply excessive weight to the detector. Otherwise, the detector may be damaged.

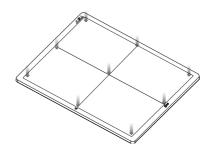

Overall Pressure: 150kg (330.6lb) over the whole area of detector window.

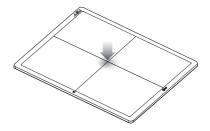

Partial Pressure: 100kg (220.4lb) on an area 40mm (1.5 inch) in diameter

#### **Disinfection and Cleaning**

- Do not spray disinfectants or detergents on the detector.
- When cleaning the detector, be sure to turn off the power, and unplug the power cable from the AC outlet.
- Do not use any flammable chemicals such as thinner, benzene for cleaning. Otherwise, fire or electric shock may
  result.
- Wear waterproof gloves to protect your hands from direct contact with disinfectants or detergents.General Description.

#### **Overview**

14HJ701D is wireless Flat Panel Digital X-ray Detector that can generate images of any part of the body, and designed for a faster approach to digital radiography systems.

This model utilize a combination a amorphous silicon TFT glass and high performance scintillator, along with a pixel pitch 127um and 3.9lp/mm of resolution, assure sharp and high contrast image quality.

14HJ701D is X-ray imaging acquisition device that is based on flat-panel. This device should be integrated with an operating PC and a X-ray generator. It can do to utilize as digitalizing X-ray images and transfer for radiography diagnostic. Data transmission between detector and PC is possible by wire (cable) and wireless (WIFI).

#### **Product Component**

- Detector: 14HJ701D
- Control Box : LG Control Box
- AC power cord for Control Box
- Battery Charger : LG Battery Charger
- 2 Battery packs
- AC Power adapter for Charger : 65 W
- AC Power cord for AC Power adapter
- Main Cable
  - Detector and Control Box link cable (Supply DC power, Ehternet data, control signals of X-ray generator)
  - Trigger Cable (X-ray generator to Control Box, transmit control signal between detector and X-ray generator)
  - LAN cable (Control Box to PC, exchanges Ethernet data between PC and detector)
- CD: User's manual, Calibration Software
- User's manual(book type), Inspection Report

#### **Basic Accessories**

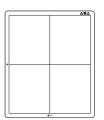

Detector 1 EA

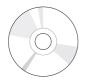

Installation CD 1 EA

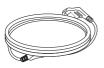

AC Power cord for AC Power adapter

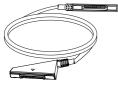

Main cable 1EA

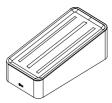

Charger 1 EA

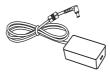

AC Power adapter 1 EA

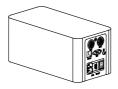

Control Box 1EA

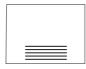

Inspection Report 1EA

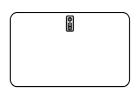

Battery 2 EA

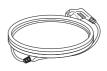

AC Power cord for Control Box 1EA

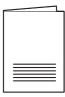

Manual 1 EA

#### **Optional Accessories**

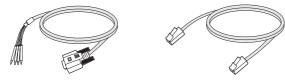

Trigger Cable 1EA

LAN cable 1EA

Optional accessories can not be included in accordance with production suffix.

#### 

• Need to use the authorized components about the below accessories. Unauthorized components may be cause of the damage and malfunction of the product.

| Component  | Standard                                    |  |
|------------|---------------------------------------------|--|
| LAN CABLE  | More than CAT5E Standard                    |  |
| Power Cord | US – Approved Medical grade regulation      |  |
|            | Others – Approved country safety regulation |  |

The AC/DC adaptors and etc. except the upper components need to be used only supplied by manufacturer.

# PART NAME AND FUNCTION

#### Detector

#### FRONT

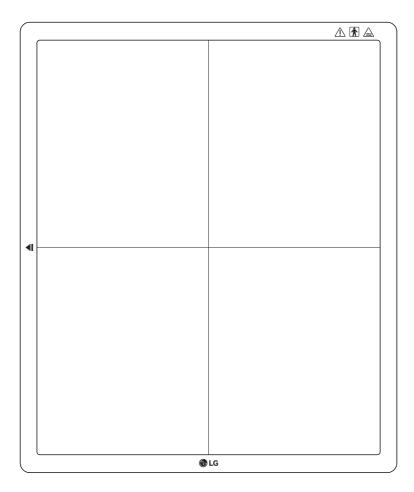

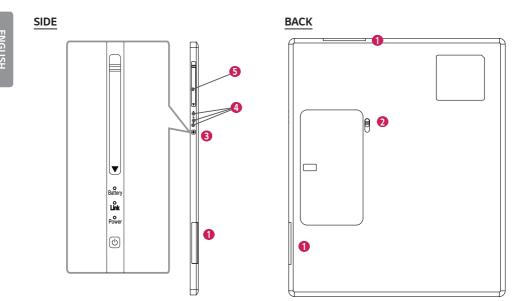

| 0 | Wireless Antenna                                                                  |  |  |
|---|-----------------------------------------------------------------------------------|--|--|
| 2 | Battery Unlock Lever. Unlock lever to remove battery                              |  |  |
| 8 | Power Button: Power on/off switch (On : press over 1 sec, Off : press over 5 sec) |  |  |
| 4 | LED Indicator. Indicating detector's status                                       |  |  |
| 6 | Connection to main cable                                                          |  |  |

| LED     | LED Color       | Status                               |
|---------|-----------------|--------------------------------------|
| Battery | Green           | Battery is more than 30% charged.    |
|         | Orange          | Battery charging stauts is 10 ~ 30%. |
|         | Orange Blinking | Battery is less than 10 % charged.   |
| Link    | Green           | Ethernet/WIFI connection             |
|         | Off             | Ethernet/WIFI no connection          |
| Power   | Green           | Power On                             |
|         | Green Blinking  | Sleep mode                           |
|         | Off             | Power Off                            |

If there is no communication during "Auto Sleep/Auto Power off" time, Detector will go to Sleep mode/Power off. This function only works when Detector is not connected with "Detector and Control Box link cable". If the Detector receives the communication message during Sleep mode, The Detector will wake up.

User can set the Sleep/Power off times using the Calibration Software.

#### **Battery and Charger**

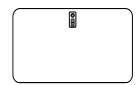

- 1 Battery: Li-ion polymer battery (Charging time Typ. 4 Hrs)
- Battery pack itself shows the remaining battery percentage.

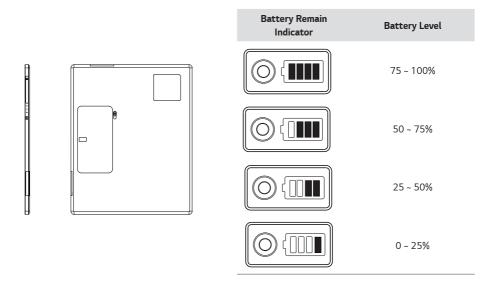

- 2 Battery charger. 3 ports cradle type
- 3 LED Indicator. Following LEDs are located to each battery 3 batteries.

| LED | Green           | Completion of charging        |
|-----|-----------------|-------------------------------|
|     | Orange          | On charging                   |
|     | Orange Blinking | Error (Connection error, etc) |

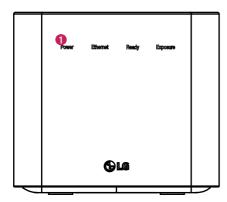

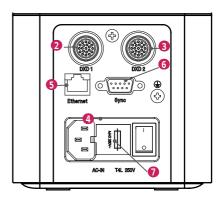

| 1 | LED      | POWER                                                                                                    | Green        | Power normal operation                                  |
|---|----------|----------------------------------------------------------------------------------------------------|--------------|---------------------------------------------------------|
|   |          |                                                                                                    | Off          | Power off (AC power cord no connection or Power error.) |
|   |          | Ethernet                                                                                                    | Green        | Ethernet normal operation                               |
|   |          |                                                                                                    | Off          | Ethernet disconnected.                                  |
|   |          | Ready                                                                                                    | Green        | Ready signal from X-ray generator is active.            |
|   |          |                                                                                                    | Off          | Ready signal from X-ray generator is inactive.          |
|   |          |                                                                                                    | Orange blink | Error                                                   |
|   |          | Exposure                                                                                                    | Orange       | Exposure signal from X-ray generator is active.         |
|   |          |                                                                                                    | Off          | Exposure signal from X-ray generator is inactive.       |
|   |          |                                                                                                    | Orange blink | Error                                                   |
| 2 | DXD 1    | Connecting the Control Box and the detector A.<br>This connector supply power (24 V 2.1 A) to the detector, transmits X-ray synchronization signals and Ethernet image data.                                                                                                    |              |                                                         |
| • | DXD 2    | <ul> <li>24 V 2.1 A, Trigger signals, Ethernet data for Detector B</li> <li>Control Box supports 2 Detector connection.</li> <li>Usage is, one is for bucky stand, the other is for table(bed).</li> <li>Generally, X-ray room of hospital installs 2 detectors, bucky stand and table type, it's for more convinient and efficient working environment.</li> <li>These 2 detectors are not operated simutaniously, control box selects the operating detector by AWS command.</li> </ul> |              |                                                         |
| 4 | AC-IN    | Connects AC power cord                                                                                                    |              |                                                         |
| 6 | Ethernet | Ethernet port to transmit image/command between the detector and PC.                                                                                                    |              |                                                         |
| 6 | Sync     | This is to synchronize the detector and X-ray generator.                                                                                                    |              |                                                         |
| 0 | Fuse     | T4L 250V                                                                                                    |              |                                                         |

# **BATTERY INSTALLATION**

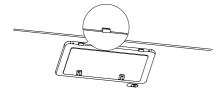

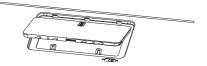

- 1 Check the battery mounting hole direction.
- 2 Insert into the hole on the side with the indicator.

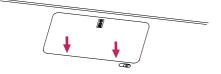

3 Press the opposite side to secure the battery indicator.

# **SPECIFICATION OF EACH PART**

The product specifications are subject to change without prior notice for product improvements.

"~" refers to alternating current (AC), "---" refers to direct current (DC).

#### Detector

| ltem                   | Specification                                                                             | Units     |
|------------------------|-------------------------------------------------------------------------------------------|-----------|
| Model                  | 14HJ701D                                                                                  |           |
| Sensor type            | Amorphous Silicon with TFT                                                                |           |
| Scintillator Type      | Csl:TI                                                                                    |           |
| Total Pixel Matrix     | 3328 x 2816                                                                               | Pixels    |
| Total Pixel Area       | 422.655 (16.63) x 357.632 (14.08)                                                         | mm (inch) |
| Pixel Pitch            | 127                                                                                       | um        |
| Effective Pixel Matrix | 3323 x 2751                                                                               | pixels    |
| A/D Conversion         | 16                                                                                        | bits      |
| Data Transfer          | 802.11 a/g/n/ac Wireless LAN, typ. 200Mbps with 802.11ac<br>Gigabit Ethernet typ. 500Mbps |           |
| Preview time           | 2                                                                                         | sec       |
| Energy range           | 40 ~ 150                                                                                  | kVp       |
| MTF                    | Typ. 85%, min. 70% at 0.5 lp/mm                                                           | %         |
| DQE                    | Typ. 63%, min. 50% at 0.1 lp/mm                                                           | %         |
| Defective lines        | Less than 20                                                                              | Lines     |
| Defective pixels       | Less than 9630                                                                            | Pixels    |
| Dimension              | 384.0 x 459.5 x 15.0 (15.1 x 18.0 x 0.5)                                                  | mm (inch) |
| Weight                 | Тур. 2.95 (6.5)                                                                           | kg (lb)   |
| Window material        | Carbon Fiber                                                                              |           |
| Trigger mode           | Manual Mode                                                                               |           |
|                        | Auto Mode (Auto Exposure Detection)                                                       |           |
| Power consumption      | Typ. 26 (Charging & Operating)                                                            | W         |
|                        | Typ. 16 (Operating only – no charging)                                                    |           |
|                        | Typ. 7 (Standby only – no charging)                                                       |           |
| Wireless               | Standard:                                                                                 |           |
|                        | 802.11 a/g/n/ac compliance                                                                |           |
|                        | Peak mode: 866 Mbps                                                                       |           |
|                        | Frequency: 2.4 GHz / 5 GHz                                                                |           |
|                        | Bandwidth: 20 MHz / 40 MHz / 80 MHz                                                       |           |
|                        | MIMO: 2X2                                                                                 |           |
| Rating                 | 24 V 2.1 A, 7.5 V 3850 mAh (Battary: LBQ7222L)                                            |           |
| Applied part           | Type : BF Type, Location : Front of Detector (only for effective area)                    |           |

#### 

- Maximum wireless signal rate derived from IEEE standard specifications. Actual data throughput will vary. Network conditions and environmental factors, including volume of network traffic, building materials and construction, and network overhead, lower actual data throughput rate.
- Recommended Maximum operable distance: 2 m (From the Access Point)
- Wireless antennas: The module adopts the latest 802.11ac technology. The transmitter of the module is powered by host equipment (Detector). The antennas are 2 printed-dipole antennas.
- Wireless module: 802.11 a/b/g/n/ac USB2.0 module is implemented. It supports 2T2R (2 transmit 2 receive) MIMO technology, which delivers throughput up to 300 Mbps.

#### **Battery**

| ltem                    | Specification                                               | Units     |
|-------------------------|-------------------------------------------------------------|-----------|
| Model                   | LBQ7222L                                                    |           |
| Rating                  | 7.5 V, 3850 mAh, 30 Wh                                      |           |
| Size                    | 204.1 x 10.5 x 7.8 (8.0 x 0.4 x 0.3)                        | mm (inch) |
| Weight                  | Тур. 240 (0.5)                                              | g (ib)    |
| Output Norminal voltage | 7.5                                                         | VDC       |
| Cycle time              | Max. 800                                                    | Cycles    |
| Operation Temp          | 10 - 35                                                     | C         |
| Charging time           | Тур. 4                                                      | Hours     |
| Capacity                | Тур. 4000                                                   | mAh       |
| Battery performance     | 1400 shots acquired for 3.2 hours                           | Images    |
|                         | (cycle time 8s , without sleep , with Full charged battery) |           |

#### **Battery Charger**

| Item Specification      |                                       | Units     |
|-------------------------|---------------------------------------|-----------|
| Model                   | LG Battery Charger                    |           |
| Size                    | 125 x 255.0 x 90.0 (4.9 x 10.0 x 3.5) | mm (inch) |
| Weight                  | Тур. 900 (1.9)                        | g (ib)    |
| Input                   | 19 V 3.42 A                           |           |
| Output Norminal voltage | 8.7                                   | VDC       |

### **Battery Charger Adapter**

| ltem                   | Spec                                | Units     |
|------------------------|-------------------------------------|-----------|
| Model                  | DA-65J19                            |           |
| Manufacturer           | Asian Power Devices Inc. (APD)      |           |
| Size                   | 134.0 x 59.8 x 31 (5.2 x 2.3 x 1.2) | mm (inch) |
| Weight                 | Тур. 335                            | g (ib)    |
| Input                  | 100-240 V ~, 50-60 Hz, 1.5-0.7 A    |           |
| Output 19 V 3.42 A     |                                     |           |
| Class I                |                                     |           |
| Cable length 1500 (59) |                                     | mm (inch) |

### **Control Box**

| mm (inch) | Desc.                  | Specification                                                                                                    | Units     |
|-----------|------------------------|----------------------------------------------------------------------------------------------------|-----------|
| Model     | LG Control Box         | LG Control Box                                                                                                    |           |
| Size      |                        | 125.0 x 255.0 x 109.8 (4.9 x 10.0 x 4.3)                                                                                                    | mm (inch) |
| Weight    | Weight Typ. 1.3 (2.86) |                                                                                                    | kg (lb)   |
| Input     | AC Power               | 100-240 V ~, 50/60 Hz, 1.4-0.7 A                                                                                                    |           |
|           | AC Inlet Fuse 1        | T4L 250V                                                                                                    |           |
|           | AC Inlet Fuse 2        | T4L 250V                                                                                                    |           |
|           | Power Fuse 1 (F101)    | T 3.15AH 250V                                                                                                    |           |
|           | Power Fuse 2 (F102)    | T 3.15AH 250V                                                                                                    |           |
| Output    | DXD 1                  | 24 V 2.1 A, Trigger signals, Ethernet data for Detector A                                                                                             |           |
|           | DXD 2                  | 24 V 2.1 A, Trigger signals, Ethernet data for Detector B                                                                                             |           |
|           |                        | Control Box supports 2 Detector connection.                                                                                                    |           |
|           |                        | Usage is, one is for bucky stand, the other is for table(bed).                                                                                        |           |
|           |                        | Generally, X-ray room of hospital installs 2 detectors, bucky<br>stand and table type, it's for more convinient and efficient<br>working environment. |           |
|           |                        | These 2 detectors are not operated simutaniously, control box selects the operating detector by AWS command.                                          |           |
|           | Ethernet               | Transmission image/command between the detector and PC                                                                                                |           |
|           | Sync                   | Transmission control signals between the detector and X-ray generator                                                                                 |           |

### Cables

| Item                        | Length     | Unit     | Qty |
|-----------------------------|------------|----------|-----|
| Main cable                  | 1 (39.3)   | m (inch) | 1   |
| LAN cable (optional)        | 10 (393.7) | m (inch) | 1   |
| Power cord (110 V or 220 V) | 1.5 (59.0) | m (inch) | 2   |
| Trigger cable (Optional)    | 15 (590.5) | m (inch) | 1   |

# DIMENSION (UNIT: mm/inch)

#### Detector

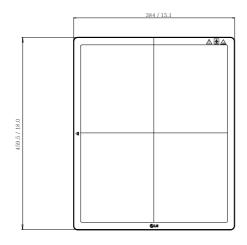

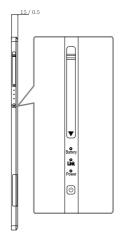

### **Control Box**

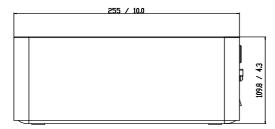

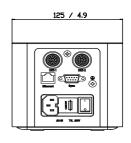

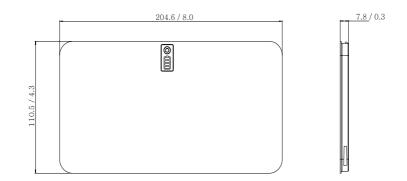

### **Battery Charger**

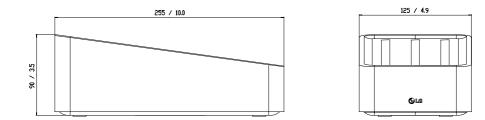

### **Battery Charger Adapter**

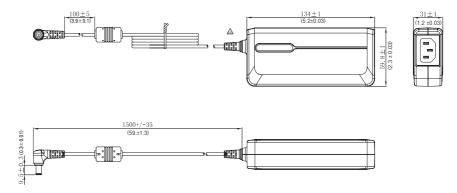

# **ENVIRONMENTAL REQUIREMENT**

# PC system requirement

| PC Specification |                                                 |  |
|------------------|-------------------------------------------------|--|
| CPU              | intel i5                                        |  |
| Memory           | 4 GB                                            |  |
| Disk capacity    | At least 10 GB, 500 GB recommended              |  |
| Network card     | dual ethernet 100/1000 bps                      |  |
| OS               | Windows 7/8.1/10(32bit, 64bit)                  |  |
| Monitor          | Min. Resolution 1280x720                        |  |
| AP               | Cisco model is recommended(ex : Linksys EA9200) |  |
| etc              |                                                 |  |

### **Environmental Requirements**

| Item                    | Min. | Тур | <b>Max. (</b> %) | Units                    |
|-------------------------|------|-----|------------------|--------------------------|
| Temperature (Storage)   | -20  |     | 60               | C                        |
| Temperature (Operation) | 10   |     | 35               | C                        |
| Humidity (Storage)      |      |     | 85               | Non-condensing, Relative |
| Humidity (Operation)    |      |     | 80               | Humidity                 |
| Pressure (Storage)      | 50   |     | 106              | kPa                      |
| Pressure (Operation)    | 70   |     | 106              | kPa                      |

# **INSTALLING CALIBRATION SOFTWARE**

### How to install

Run the calibration software installation file. Once the installation file has been executed, follow the installation instructions on the screen.

### How to delete

You can delete the Calibration Software in the following ways:

#### Deleting from the Control Panel

- 1 Select Control Panel from the Start menu.
- 2 Select Programs and Features in Control Panel.
- 3 Select the LG DXD Calibration on the lists.
- 4 When the program installation and deletion screen appears on the screen, select the **Delete** button.
- 5 Follow the deletion instructions on the screen and click the **Next** button to proceed.

#### Deleting with the installation file

1 Run the calibration software installation file, then follow the deletion instructions on the screen.

#### 

• When using the installation file to delete the program, the installation file must be the same version as the current software.

# **CONNECTION TYPES**

#### X-ray Generator and Detector

Select Trigger Mode in accordance with the acquisition method.

- Auto Mode : Detector detects the image obtained after the X-ray
- Manaul Mode : Detector acquires image by pressing generator exposure switch

#### **Connection of Detector - PC**

The connection mode used between the detector and PC.

- Wired Mode: Uses the Control Box to connect the detector to a PC.
- Wireless Mode: Uses a wireless AP to connect the detector to a PC.

#### Mode of connecting Network

Wired or wireless modes are set automatically depending on whether or not the main cable is connected when the detector is turned on.

- 1 If the main cable is connected when the power is turned on: Wired mode
- 2 If the main cable is not connected when the power is turned on: Wireless mode
- 3 If the cable is disconnected while in wired mode: Switches to wireless mode
- 4 If the cable is connected while in wireless mode: Maintains wireless mode (charging)

| Mode   | Generator - Detector | Detector - PC |
|--------|----------------------|---------------|
| Case 1 | Auto Mode            | Wired Mode    |
| Case 2 | Auto Mode            | Wireless Mode |
| Case 3 | Manual Mode          | Wired Mode    |
| Case 4 | Manual Mode          | Wireless Mode |

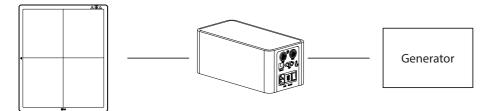

Connects a Trigger cable to Port A of the Control Box when there is X-ray generator interface.

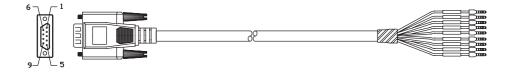

| 1 |                |    |  |
|---|----------------|----|--|
|   | POWER          |    |  |
|   | EXP REQ        |    |  |
|   | CANCEL REQ GND |    |  |
|   | PREP ACK       |    |  |
|   | EXP ACK        |    |  |
|   | PREP REQ       |    |  |
|   | CANCEL REQ VCC |    |  |
| ļ | PREP ACK GND   |    |  |
|   | EXP ACK GND    | ÞĒ |  |
| / |                |    |  |

| No. | COLOR | Description    |     |
|-----|-------|----------------|-----|
| 1   | RED   | POWER          | Use |
| 2   | BRN   | EXP REQ        | Use |
| 3   | BLU   | CANCEL REQ GND | NC  |
| 4   | ORG   | PREP ACK       | NC  |
| 5   | YEL   | EXP ACK        | Use |
| 6   | GRN   | PREP REQ       | Use |
| 7   | BOK   | CANCEL REQ VCC | NC  |
| 8   | GRY   | PREP ACK GND   | NC  |
| 9   | VIO   | EXP ACK GND    | Use |

Label pin map

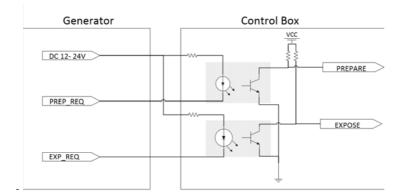

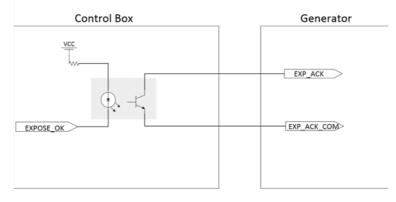

<Assembly Diagram>

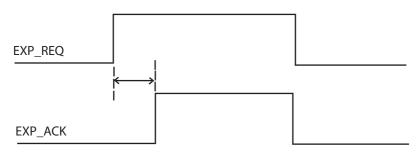

<Timing Chart>

#### Detector and PC(Wired mode)

Auto Mode

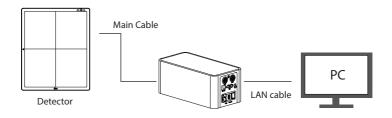

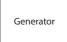

#### Manual Mode

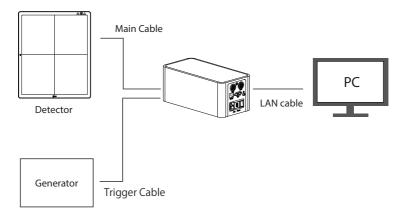

#### MAKING CONNECTIONS - Wired Connection

- 1 Connect the PC to the control box using a LAN cable. Connect the detector to the control box using a link cable.
- 2 Configure the PC settings as below:
- Open the **Network and Sharing Center**.
- (Control Panel > Network and Internet > Network and Sharing Center)

| · · · · · · · · · · · · · · · · · · ·                                                                                  | Network and Internet      Network and Sharing Center     Op     Sainth Carter Panel                                                                                                    | - • × |
|----------------------------------------------------------------------------------------------------|----------------------------------------------------------------------------------------------------|-------|
| Control Rund Home<br>Change adapter settings<br>Change advanced shering<br>settings                                    | View your basic network information and set up connections           Image: Image: Imag | Ð     |
| See sho<br>Adamai NetSession Interface<br>Control Panel (22-bit)<br>HomoSiroup<br>Internet Options<br>Windows Firmwall | Connect to a network     Connect to a network     Connect to a network     Connect to reacconnect to a univelex, univel, dial-up, or VPN network connection.     Connect horsegroup and dualog option     Access These and pointer located on other network computer, or change sharing settings.     Transferators problem     Transferators problem     Depote and region network problems, or get transferators                                                                                                    |       |

2 Right-click on Local Area Connection and enter Properties.

|            |                                                                                                 |                          |                    |           | 2 |
|------------|-------------------------------------------------------------------------------------------------|--------------------------|--------------------|-----------|---|
| Organize 🔻 | <ul> <li>Network and Inte          Network     </li> <li>Disable this network device</li> </ul> | Diagnose this connection | Search Network Co  | nnections | ( |
|            | Create Shortcut                                                                                 |                          | No preview availad | ole.      |   |

#### 3 Select Internet Protocol Version 4 (TCP/IPv4), then enter Properties to set the following IP address.

- IP address: 10.10.10.2 to 10.10.10.254 (Set it to an IP address other than 10.10.10.10.)
- Subnet mask: 255.255.255.0
- Gateway: 10.10.10.1

| Local Area Connection Properties                                                                                       | Internet Protocol Version 4 (TC | CP/IPv4) Properties 🛛 💡 🔀                                                                     |
|----------------------------------------------------------------------------------------------------|---------------------------------|-----------------------------------------------------------------------------------------------|
| Networking                                                                                                    | General                         |                                                                                               |
| Connect using:                                                                                                    |                                 | ned automatically if your network supports<br>u need to ask your network administrator<br>is. |
| Configure This connection uses the following items:                                                                    | Obtain an IP address au         | itomatically                                                                                  |
| Gentectan declar declaring roma:                                                                                       | Ose the following IP add        | lress:                                                                                        |
| QoS Packet Scheduler                                                                                                   | IP address:                     | 10 . 10 . 10 . 10                                                                             |
| File and Printer Sharing for Microsoft Networks     Internet Protocol Version 6 (TCP/IPv6)                             | Subnet mask:                    | 255 . 255 . 255 . 0                                                                           |
|                                                                                                    | Default gateway:                | 10 . 10 . 10 . 1                                                                              |
| Link-Layer Topology Discovery Responder                                                                                | Obtain DNS server addre         | ess automatically                                                                             |
| Install Uninstall Properties                                                                                           | O Use the following DNS set     | erver addresses:                                                                              |
| Description                                                                                                    | Preferred DNS server:           |                                                                                               |
| Transmission Control Protocol/Internet Protocol. The default<br>wide area network protocol that provides communication | Alternate DNS server:           |                                                                                               |
| across diverse interconnected networks.                                                                                | Validate settings upon e        | exit Advanced                                                                                 |
| OK Cancel                                                                                                    |                                 | OK Cancel                                                                                     |

Q Run the LG DXD Calibration. Go to Settings > DXD > Connection&File Save, enter Detector IP (10.10.10.100), then run the Ping to check the connection.

| Calibration | User BPM    | Validation    | EI           |                 |
|-------------|-------------|---------------|--------------|-----------------|
| D           | XD          | Calibratio    |              | Firmware Update |
| Connection  | & File Save |               |              |                 |
| DXD Serial  | Number      |               |              |                 |
| DXD IP      |             | 10            | . 10 .       | 10 . 100        |
| Timeout     |             | 5000          | msec. (500~1 | 0000) Ping      |
| Save Locat  | ion         | C:\Users      | \heuser\Docu | ments\LG Open   |
|             |             |               |              |                 |
|             |             |               |              |                 |
|             |             |               |              | Apply           |
|             |             |               |              |                 |
|             |             |               |              |                 |
| Ping Tes    | t           |               |              | ×               |
|             |             |               |              |                 |
|             |             | Ping succeed  | led.         |                 |
|             | * DXD       | Serial Number | : 12345678   |                 |
|             |             |               | _            |                 |
|             |             | OK            |              |                 |

#### Detector and PC(Wireless mode)

Auto Mode

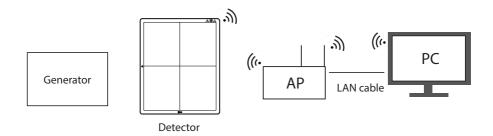

Manual Mode

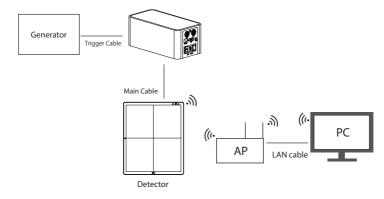

#### 

Please install the AP and Detector as near as possible without obstacles in between them.

#### MAKING CONNECTIONS-Wireless Connection

- 1 The Default Wireless Settings as below.
  - SSID : LGEDXD
  - Password : lgedxd2000
- 2 It is possible to change the Wireless Settings using LG DXD Calibration Software.
- Please see the Service manual (Wireless AP configuration) for details.
- 3 Please reboot the Detector after removing the main cable on Detector. (If the main cable is disconnected when the power is turned on: Wireless mode)
- 4 PC settings and connection with Detector are same with wired Connection. Please refer to the "MAKING CONNECTIONS - Wired Connection".
- Tip : Refer to Wireless AP Set Up Guide
  - "Supplement. Wireless AP Set Up Instruction (Model : Cisco Linksys EA9200)"

# **CALIBRATION SOFTWARE**

To ensure that optimal image quality is obtained from the detector, the detector must be calibrated. The Calibration Software generates and verifies the values necessary for calibration.

#### 

- To ensure optimal image quality, you should calibrate every month for the first three months after the purchase and half-yearly calibration thereafter.
- It is recommended that you leave the detector on for five minutes before calibrating.

### **Calibration Software**

The features of the Calibration Software include Settings, Calibration, User BPM, Validation and Exposure Index.

#### Settings

Settings include DXD settings, Calibration SW settings and Firmware Update.

• DXD: Configures the settings required to obtain calibration images and detector settings.

| DXD                    |                      |               |                                                           |      | About           |
|------------------------|----------------------|---------------|-----------------------------------------------------------|------|-----------------|
| Connection & File Save |                      |               | Detector Parameters                                       |      |                 |
| DXD Serial Number      |                      |               | Trigger Mode                                              | Auto | Manual          |
| DXD IP                 | 10 . 10 .            | 10 100        | Sensitivity                                               | 15   | (1~32)          |
| Timeout                | 5000 msec. (500-14   | XXXX) Ping    | Trigger Sensitivity                                       | 15   | (0 - 256)       |
| Save Location          | C:\Users\beuser\Docu | nents\LG      | Window Time                                               | 5 00 | 0 msec (0~65536 |
|                        |                      |               | Frame Width                                               | 3072 |                 |
|                        |                      |               | Frame Height                                              | 3072 |                 |
|                        | 1                    | NUTR          | Press 'Reset' to load factory-default Detector Parameters |      | l(nor)          |
| Network Options        |                      |               | Silvi                                                     |      | Carlos          |
| Current Status:        | Change 1915 1P       | Werten Tellap | Power Options                                             |      |                 |
| Installation Info.     |                      |               | Auto Sleep                                                | Off  |                 |
| Date Format            | YYYY/MM/DD           | *             | Auto Power-Off                                            | Off  |                 |
| Current Date           | 2016/09/01           | Reputer -     |                                                           |      |                 |
|                        |                      |               |                                                           |      |                 |
|                        |                      |               |                                                           |      | Exit            |
| ite Tir                | né Type              | Det           | ails                                                      |      |                 |

<Settings Screen: Detector>

|                   | Calibration 5        | w        |               |             |                                                       |            | About  |
|-------------------|----------------------|----------|---------------|-------------|-------------------------------------------------------|------------|--------|
| Calibration Param | ters                 |          |               |             | Image Edit                                            |            |        |
| Target Gain       |                      |          | 1             | (0.0-255.0) | Rotation                                              | 0          |        |
| Gain Margin       |                      |          | 0.3           | (0.0 - 1.0) | Fip                                                   | None       |        |
| Offset Margin     |                      |          | 45            | (0=65535)   | Invert                                                | The second |        |
| Std Margin        |                      |          | 20            | (0-65535)   |                                                       |            |        |
| Ref sat value     |                      |          | 13000         | (200-65535) |                                                       |            |        |
|                   |                      |          |               | (0-65535)   |                                                       |            |        |
| Surr Margin       |                      |          | 25            | (9-00030)   |                                                       |            |        |
|                   |                      |          |               |             |                                                       |            |        |
| Cut Edge          |                      | т        | 5<br>(0-1407) |             |                                                       |            |        |
|                   | 1                    |          |               | R 5         |                                                       |            |        |
|                   |                      | (0~1663) |               | (0-1663)    |                                                       |            |        |
|                   |                      |          | 22            |             |                                                       |            |        |
|                   |                      |          |               |             | Ress Reset to load factory default Calibration SW     | Settings.  | Revet  |
|                   |                      |          |               |             |                                                       |            |        |
|                   |                      |          |               |             |                                                       | Save       | Cancel |
|                   |                      |          |               |             |                                                       |            | Exit   |
| Date              | Time                 | Тура     |               | Deta        |                                                       |            |        |
| 2016-09-01        | 11-23-31<br>11-23:38 | Setting  |               |             | succeeded to 10.10.10.100<br>succeeded to 10.10.10.00 |            |        |
|                   |                      |          |               |             |                                                       |            |        |

• Calibration SW: Configures the settings required for to calibrate software algorithms.

<Settings Screen: Calibration SW>

• Firmware Update: Checks the firmware version of the detector or performs the firmware update.

|                      | Calibration !        | U Den                | nware Update                                                   | About   |
|----------------------|----------------------|----------------------|----------------------------------------------------------------|---------|
| 1000                 | Calculation -        |                      |                                                                |         |
| urrent Firmware      |                      |                      | New Firmware                                                   |         |
| Version              | 0.09.22              |                      | Firmware File                                                  | Open    |
|                      |                      |                      | Status                                                         | Epidate |
|                      |                      |                      |                                                                |         |
|                      |                      |                      |                                                                |         |
|                      |                      |                      |                                                                |         |
|                      |                      |                      |                                                                |         |
|                      |                      |                      |                                                                |         |
|                      |                      |                      |                                                                |         |
|                      |                      |                      |                                                                |         |
|                      |                      |                      |                                                                |         |
|                      |                      |                      |                                                                | Exit    |
| e                    | Time                 | Туре                 | Details                                                        |         |
| 16-09-01<br>16-09-01 | 11:23:31<br>11:23:38 | Settings<br>Settings | Ping succeeded to 10.10.10.10<br>Ping succeeded to 10.10.10.10 |         |
|                      |                      |                      |                                                                |         |

<Settings Screen: Firmware Update>

#### Calibration

Calibration involves the following procedures:

- · Dark and Bright images are obtained from the detector.
  - Dark Image: An image obtained without generating X-rays.
  - Bright Image: An image obtained by generating X-rays without a phantom or any other object on the detector.
- Generate Avgdark, Offset, and Gain: Used for Corrected Image calculations.
  - Corrected Image: An image generated by applying calibration results to a raw image.
- Generate Bad Pixel Map: Bad pixel values are calibrated using surrounding pixel values.

| 🚯 LG DX          | D Calibration | 100           |          |                                    |                 | _ ¤ ×              |
|------------------|---------------|---------------|----------|------------------------------------|-----------------|--------------------|
|                  | User B        | PM Validation |          |                                    |                 | 0                  |
| Navigator        | 1997 - C.     | 008           |          | D DE TABLE                         | History         | Open               |
|                  |               |               |          |                                    | New             | 2                  |
|                  |               |               |          |                                    | Dark Image(s)   | Count 0 North Low  |
| Histogram        | . 80223       |               |          |                                    | Bright Image(s) | Court 0 Acceletion |
| 4<br>Window<br>4 |               | 2             |          |                                    | Calibration     | Calibration        |
| Level            |               |               |          |                                    | Offset Remove   | Count 0            |
| BPM Analy        | ysis          |               |          |                                    |                 |                    |
| Item             | Count         |               |          |                                    |                 |                    |
| Rows<br>Columns  | 0             |               |          |                                    |                 |                    |
| Cass 0           | 0             | -             |          |                                    | Result          |                    |
| Class 1          | 0             |               |          |                                    | Result          |                    |
| Class 2          | 0             |               |          |                                    |                 |                    |
| Oats 3           | 0             |               |          |                                    |                 |                    |
| Class 4          | Ó             |               |          |                                    |                 |                    |
| Call 5-8         |               |               |          |                                    |                 |                    |
| Smage not 1      | Loudel        |               |          |                                    |                 |                    |
| Date             |               | Time .        | Type     | Details                            |                 |                    |
| 2016-09-0        |               | 11/23/33      | Settings | Ping succeeded to 10.10.10.100     |                 |                    |
| 2016-09-0        |               | 11-20-34      | Settings | Ping successied to 10.10.10.100    |                 |                    |
| 2016-09-0        | 03            | 11:24:43      | Settings | Connected to detector successfully |                 |                    |

<Calibration Screen>

#### **User BPM**

This is used to assign additional bad pixels in BPM.raw after calibrating.

| Calibratio                                                                                                    | D Calibration 1.0<br>n User IIIM                                                                     |          | π                            |                                                       |           |                   |                             |        |
|----------------------------------------------------------------------------------------------------|----------------------------------------------------------------------------------------------------|----------|------------------------------|-------------------------------------------------------|-----------|-------------------|-----------------------------|--------|
| Navigator                                                                                                    |                                                                                                    | 198      |                              |                                                       | Rent Cont | History           | Op                          |        |
|                                                                                                    |                                                                                                    |          |                              |                                                       |           | New               |                             |        |
| Histogram                                                                                                    |                                                                                                    |          |                              |                                                       |           | Image(s)          | Count 0                     |        |
| Vitdos                                                                                                    | -                                                                                                    |          |                              |                                                       |           | Placel View       |                             |        |
|                                                                                                    |                                                                                                    |          |                              |                                                       |           | Pixel View        |                             |        |
| invel.                                                                                                    |                                                                                                    |          |                              |                                                       |           |                   |                             |        |
| BPM Anal                                                                                                    |                                                                                                    |          |                              |                                                       |           |                   |                             |        |
| BPM Anal<br>Item                                                                                                    | Count                                                                                                |          |                              |                                                       |           |                   |                             |        |
| BPM Anal<br>Item                                                                                                    | Count<br>0                                                                                           |          |                              |                                                       |           |                   |                             |        |
| BPM Anal<br>Item<br>Rows<br>Columns                                                                                                    | Count<br>0<br>0                                                                                      |          |                              |                                                       |           |                   |                             |        |
| BPM Anal<br>Item<br>Rows<br>Columns<br>Oass 0                                                                                                    | Count<br>0<br>0<br>0                                                                                 |          |                              |                                                       |           |                   |                             |        |
| BPM Anal<br>hem<br>Rows<br>Columns<br>Datt 0<br>Class 1                                                                                                    | Count<br>0<br>0<br>0<br>0                                                                            |          |                              |                                                       |           |                   |                             |        |
| BPM Anal<br>Bem<br>Rows<br>Columns<br>Oats 0<br>Oats 1<br>Oats 2                                                                                                    | Count<br>0<br>0<br>0<br>0<br>0<br>0<br>0                                                             |          |                              |                                                       |           |                   |                             |        |
| BPM Anal<br>hem<br>Rows<br>Columns<br>Oast 0<br>Oast 1<br>Oast 2<br>Oast 3                                                                                                    | Count<br>0<br>0<br>0<br>0<br>0<br>0<br>0<br>0<br>0                                                   |          |                              |                                                       |           |                   |                             |        |
| BPM Anal<br>Rows<br>Columns<br>Oast 0<br>Oast 1<br>Oast 2<br>Oast 2<br>Oast 3<br>Class 4                                                                                                    | Count<br>0<br>0<br>0<br>0<br>0<br>0<br>0<br>0<br>0                                                   |          |                              |                                                       |           | De the dela sure  | ierto, coleto to batilica   | 2      |
| BPM Anal<br>Bern<br>Rows<br>Columns<br>Oans 0<br>Oans 1<br>Oans 2<br>Class 3<br>Class 4<br>Class 5–8                                                                                                    | Count<br>0<br>0<br>0<br>0<br>0<br>0<br>0<br>0<br>0<br>0                                              |          |                              |                                                       |           | Doutes cick a po  | irt 10 update 10 bad. To a  | int.   |
| BPM Anal<br>Rows<br>Columns<br>Oass 0<br>Oass 1<br>Oass 1<br>Oass 2<br>Class 3<br>Oass 4<br>Class 5–8                                                                                                    | Count<br>0<br>0<br>0<br>0<br>0<br>0<br>0<br>0<br>0<br>0<br>0<br>0<br>0                               |          |                              |                                                       |           | Doutle cick a po  | int to update to bad. We p  | -      |
| BPM Anal<br>Rows<br>Columns<br>Oass 0<br>Class 2<br>Class 3<br>Class 4<br>Class 5–8<br>The process<br>Date                                                                                                    | Count<br>0<br>0<br>0<br>0<br>0<br>0<br>0<br>0<br>0<br>0<br>0<br>0<br>0<br>0<br>0<br>0<br>0<br>0<br>0 | Time .   | Туре                         | . Dutajis                                             |           | Doutse cick a po  | irt 10 update 10 bad. Voe p | pinet. |
| BPM Anal<br>hem<br>Rows<br>Columns<br>Oass 0<br>Cess 1<br>Cess 1<br>Cess 1<br>Cess 3<br>Cess 3<br>Cess 3<br>Cess 3<br>Cess 3<br>Cess 3<br>Cess 3<br>Cess 3<br>Cess 3<br>Cess 3<br>Cess 3<br>Cess 3<br>Cess 3<br>Cess 3<br>Cess 4<br>Cess 3<br>Cess 4<br>Cess 4<br>Cess 5<br>Cess 4<br>Cess 4<br>Cess 5<br>Cess 4<br>Cess 4<br>Cess 5<br>Cess 4<br>Cess 5<br>Cess 4<br>Cess 5<br>Cess 4<br>Cess 5<br>Cess 4<br>Cess 5<br>Cess 5<br>Ces 5<br>Ces 5 | Count<br>0<br>0<br>0<br>0<br>0<br>0<br>0<br>0<br>0<br>0<br>0<br>0<br>0<br>0<br>0<br>0<br>0<br>0      | 11-23-31 | Settings                     | Ping succeeded to 1                                   |           | Drulle click a pr | irt 10 update 10 bad. Voe p |        |
| BPM Anal<br>Rows<br>Columns<br>Oass 0<br>Class 2<br>Class 3<br>Class 4<br>Class 5–8<br>The process<br>Date                                                                                                    | Count<br>0<br>0<br>0<br>0<br>0<br>0<br>0<br>0<br>0<br>0<br>0<br>0<br>0<br>0<br>0<br>0<br>0<br>0      |          | Type<br>Settingi<br>Settinga | Details<br>Prog.succeeded to 1<br>Prog.succeeded to 1 |           | Double click a po | irt to update to bad. Vie p | tivel. |

<User BPM Screen>

#### Validation

This is used to validate the final image by applying calibration results to the X-ray image.

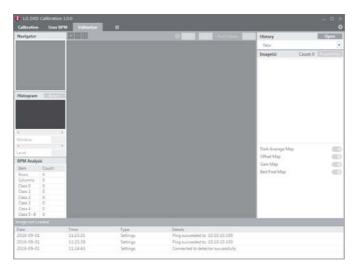

<Validation Screen>

#### **Exposure Index**

This calculates and saves median output value per input dose as a linear expression and a table.

| Navigator                                                                                                    |                                                                                                 |             |                  | (a) and (a) and (a) and (a) and (a)          | History  |                 | Open   |
|----------------------------------------------------------------------------------------------------|-------------------------------------------------------------------------------------------------|-------------|------------------|----------------------------------------------|----------|-----------------|--------|
|                                                                                                    |                                                                                                 |             |                  | A Recently and                               | New      |                 |        |
|                                                                                                    |                                                                                                 |             |                  |                                              | Image(s) | Count 0         |        |
|                                                                                                    |                                                                                                 |             |                  |                                              | mageto   | Dose            | Median |
| Histogram                                                                                                    | • 8000                                                                                          |             |                  |                                              |          |                 |        |
| Wedges .                                                                                                    |                                                                                                 |             |                  |                                              |          |                 |        |
| Window .<br>4                                                                                                    |                                                                                                 |             |                  |                                              |          |                 |        |
| Window<br>e<br>Level                                                                                                    |                                                                                                 |             |                  |                                              | -        | Alaman D. Levil |        |
| Window<br>4<br>Level<br>BPM Analy                                                                                                    |                                                                                                 |             |                  |                                              | -        | flasor 6 Lest   |        |
| Window<br>4<br>Level<br>BPM Analy<br>bem                                                                                                    | Count                                                                                           |             |                  |                                              | Ŀ        | Al anna E Levi  |        |
| Window<br>4<br>Level<br>BPM Analy<br>Bem<br>Rows                                                                                                    | Count                                                                                           |             |                  |                                              | Ŀ        | A               |        |
| Window<br>e<br>Level<br>BPM Analy<br>Bem<br>Rows<br>Columns                                                                                                    | Count<br>0<br>0                                                                                 |             |                  |                                              | Ŀ        | Riana († 144    |        |
| Window<br>e<br>Level<br>BPM Analy<br>Bem<br>Bows<br>Columns<br>Class 0                                                                                                    | Count<br>0<br>0                                                                                 |             |                  |                                              | ŀ        | A anna D Lea    |        |
| Alindow<br>«<br>Level<br>BPM Analy<br>Bern<br>Rows<br>Columns<br>Class 0<br>Class 1                                                                                                    | Count<br>0<br>0<br>0<br>0                                                                       |             |                  |                                              | Ŀ        | da anna da Lond |        |
| Window<br>«<br>Level<br>BPM Analy<br>Bern<br>Rows<br>Columns<br>Class 0<br>Class 1<br>Class 2                                                                                            | Count<br>0<br>0<br>0<br>0<br>0                                                                  |             |                  |                                              | ŀ        | Roman († 1997)  |        |
| Window<br>«<br>Level<br>BPM Analy<br>Bern<br>Rows<br>Columns<br>Class 0<br>Class 1<br>Class 2<br>Class 3                                                                                 | Count<br>0<br>0<br>0<br>0<br>0<br>0                                                             |             |                  |                                              | -        | fransi i Teat   |        |
| Window<br>4<br>Level<br>BPM Analy<br>Bem<br>Rows<br>Columns<br>Class 0<br>Class 0<br>Class 2<br>Class 3<br>Class 4                                                                       | Count<br>0<br>0<br>0<br>0<br>0<br>0<br>0<br>0                                                   |             |                  |                                              | ŀ        | 9               |        |
| Window<br>4<br>Level<br>BPM Analy<br>Bem<br>Rows<br>Columns<br>Class 0<br>Class 0<br>Class 1<br>Class 3<br>Class 3<br>Class 4<br>Class 5–8                                               | Count<br>0<br>0<br>0<br>0<br>0<br>0<br>0<br>0<br>0<br>0                                         |             |                  |                                              | Ľ        | 9               |        |
| Window<br>4<br>Level<br>BPM Analy<br>Bem<br>Rows<br>Columns<br>Cass 0<br>Cass 1<br>Cass 2<br>Cass 3<br>Cass 3<br>Cass 4<br>Cass 5–8<br>Topological                                       | Count<br>0<br>0<br>0<br>0<br>0<br>0<br>0<br>0<br>0<br>0                                         | Time        | Type             | Detais                                       | Ľ        |                 |        |
| 4<br>Window<br>4<br>Level<br>BPM Anab<br>Bem<br>Rows<br>Calumns<br>Class 0<br>Class 0<br>Class 0<br>Class 3<br>Class 3<br>Class 3<br>Class 4<br>Class 5-8<br>month<br>Date<br>2016-09-02 | Count<br>0<br>0<br>0<br>0<br>0<br>0<br>0<br>0<br>0<br>0<br>0<br>0                               | Tore 112231 | Type<br>Settings | Defunits<br>Programacemented for 1018110.100 | Ľ        | Aliano (* 1446) |        |
| Window<br>4<br>Level<br>BPM Analy<br>hem<br>Columns<br>Case 0<br>Columns<br>Case 1<br>Case 2<br>Case 3<br>Case 4<br>Case 5-8<br>Date                                                     | Count<br>0<br>0<br>0<br>0<br>0<br>0<br>0<br>0<br>0<br>0<br>0<br>0<br>0<br>0<br>0<br>0<br>0<br>0 |             |                  |                                              |          |                 |        |

<Exposure Index Screen>

#### **Image Functions**

82

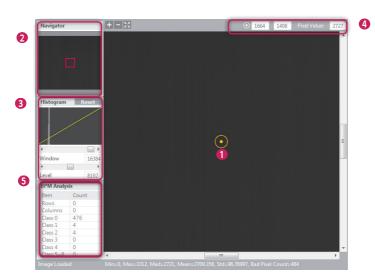

#### 1 Image Viewer

- The Calibration, User BPM, Validation, and EI menus include an image viewer that lets you view the acquired images.
- · An image is loaded and displayed when it is acquired or clicked.
- · Information about the image is displayed in the following sections.
  - Image Loaded: Indicates whether an image is loaded in the image area.
    - \* When an image is loaded: Image Loaded.
    - \* When no image is loaded: Image not Loaded.
  - Min: Minimum pixel value within the image area.
  - Max: Maximum pixel value within the image area.
  - Med: Median value of the image.
  - Mean: Mean value of the image.
  - **Std**: Standard deviation value of the image.
  - Bad Pixel Count: Bad pixel count in the image area.
  - 14B = N, 8B = M: Representation of the pixel value at (x,y) in bits.
  - Bad Pixel Count: Bad pixel count in the image area.
  - 100%: Percentage of the image shown in the image area compared to the entire image size.
  - (X x Y): Size of the entire image.

age Loaded Min=0, Max=3312, Med=2721, Mean=2709.358, Std=96.76997, Bad Pixel Count=484

443,1412) 14B=2674 8B=41 100% 3328x2

83

#### 2 Navigator

- The Navigator shows the entire area of the acquired image and indicates the zoomed in/out area.
- The red rectangle in the Navigator indicates the area shown in the Image Viewer.
- Clicking a position in the Navigator moves the red rectangle to the position and displays the area in the Image Viewer.

#### 8 Histogram

- · Histogram of the acquired image is shown here.
- · Window/Level can be adjusted for better image distinction.
- Use the <> buttons or the scroll bars below the Histogram graph to adjust window/level.
- · Click the Reset button to restore the default values.

#### 4 Reference Point

- When you click a position inside the Image Viewer, a reference point is specified, and the coordinates and pixel value of the reference point are shown at the top. You can also move the reference point by entering the X and Y values manually.
  - Since reference point coordinates are numbers, only numeric values can be entered.

#### 6 Bad Pixel Map Analysis

• Displays the results of bad line and bad pixel class analysis based on the Bad Pixel Map after calibration.

### Log

This shows the necessary information about the application execution process that is helpful to the user. It consists of the date, time, type and content, which are saved as a log file.

|                      | User Bl | M Validation |          |                                                                                                    |                                                                                                    |                      |
|----------------------|---------|--------------|----------|----------------------------------------------------------------------------------------------------|----------------------------------------------------------------------------------------------------|----------------------|
| Navigator            | 8       |              |          | The State of State of | History                                                                                                    | Open                 |
|                      |         |              |          |                                                                                                    | New                                                                                                    | -                    |
|                      |         |              |          |                                                                                                    | Dark Image(s)                                                                                                    | Count 0 Acceleration |
| Histogram            | 10.000  |              |          |                                                                                                    | Bright Image(s)                                                                                                    | Count 0              |
| e<br>Window<br>e     |         |              |          |                                                                                                    | Calibration                                                                                                    | Gillerin             |
| Level                |         |              |          |                                                                                                    | Offset Remove                                                                                                    | Count                |
| BPM Analy            |         |              |          |                                                                                                    |                                                                                                    |                      |
| Baitt                | Count   |              |          |                                                                                                    |                                                                                                    |                      |
| Rows<br>Columns      | 0       |              |          |                                                                                                    |                                                                                                    |                      |
| Class 0              | 0       |              |          |                                                                                                    | Result                                                                                                    |                      |
| Class 1              | 0       |              |          |                                                                                                    | in the second second se |                      |
| Class 2              | 0       |              |          |                                                                                                    |                                                                                                    |                      |
| Cass 3               | 0       |              |          |                                                                                                    |                                                                                                    |                      |
| Class 4<br>Class 5-8 |         |              |          |                                                                                                    |                                                                                                    |                      |
| and the second       |         | -            |          |                                                                                                    |                                                                                                    |                      |
| Date                 |         | Time         | Type     | Petals                                                                                                    |                                                                                                    |                      |
| 2016-09-0            |         |              | Settings | Ping succeeded to 10.10.10.100                                                                                                    |                                                                                                    |                      |
|                      |         | 11.23.34     | Settings | Ping succeeded to 10.10.10.100                                                                                                    |                                                                                                    |                      |
| 2018-09-0            |         |              |          |                                                                                                    |                                                                                                    |                      |

# USAGE

### Launching the Program

- Double-click the executable file installed on your PC to launch the calibration software.
- If launching for the first time, the Settings screen appears.

| LG DXD Calibration    |                             |                          |                                         |                        |             |
|-----------------------|-----------------------------|--------------------------|-----------------------------------------|------------------------|-------------|
| DXD                   | Calibration SW              | Firmware Update          |                                         |                        | About       |
| Connection & File Sav |                             | Detector                 | Parameters                              |                        |             |
| DXD Serial Number     | 12345678                    | Trigger                  | Mode                                    | Auto                   | Manual      |
| DXD IP                | 10 _ 10                     | 10 100 Sensitiv          | ity                                     | 10                     | (1~32)      |
| Timeout               | 5000 msec. (500             | -10000) Ping Trigger     | Sensitivity                             | 254                    | (0 - 256)   |
| Save Location         | C:\Users\beuser\De          | cuments/LG 0 Window      | Time                                    | 5 00                   | mset (2~20) |
|                       |                             | Frame                    | Vidth                                   | 3328                   |             |
|                       |                             | Frame                    | feight                                  | 2816                   |             |
|                       |                             | Repti Press R            | eset: to load factory-default           | t Detector Parameters. | Reset       |
| Network Options       |                             |                          |                                         | Save                   | Cancel      |
| Current Status: Wir   | ed Change DXD IP            | Windess Setup<br>Power O | ptions                                  |                        |             |
| Installation Info.    |                             | Auto Si                  | tep                                     | 011                    |             |
| Date Format           | YYYY/MM/DD                  | Auto Po                  | wer-Off                                 | Off                    |             |
| Current Date          | 2016/09/01                  |                          |                                         |                        |             |
|                       |                             | llegister                |                                         | Save                   | Cancel      |
|                       |                             |                          |                                         |                        | Exit        |
| o16-09-01             | Time Type<br>16:11:46 Setti |                          |                                         |                        |             |
| 016-09-01             | 16:11:49 Setti              |                          | to 10.10.10.100<br>etector successfully |                        |             |

#### **Checking IP Address and Ping Test**

- A default IP address is entered for the detector.
- If you change the IP address of the detector, enter the new detector IP address in the detector IP field of the calibration tool.
- For instructions on changing the detector IP address, see "Detector and PC(Wired mode)".
- After entering the IP address, set a timeout value and click the Ping button to perform a ping test. A pop-up message
  appears if the ping test is successful.

| Ping Test |                                                   | × |
|-----------|---------------------------------------------------|---|
|           |                                                   |   |
|           | Ping succeeded.<br>* DXD Serial Number : 12345678 |   |
|           | 575 Schurrennber - 12545676                       |   |
|           | ОК                                                |   |

The following pop-up window appears if the ping test is unsuccessful. If the pop-up window appears, check your PC's
network settings, the connection between the detector and PC, the detector status, the Control Box status and the
IP address, then perform the ping test again.

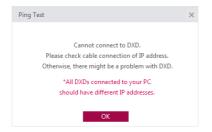

## **Checking Save Location**

While the calibration software is run, the acquired images, logs, result files and factory-default calibration results are saved in the designated location.

You can change the storage path in the Save location.

Click the **Apply** button when a folder is created in the specified path.

- Default: C:\Users\heuser\Documents\LG DXD Calibration
- heuser. User name

| Calibration Use     | r BPM | Validation EI         |                  |
|---------------------|-------|-----------------------|------------------|
| DXD                 |       | Calibration SW        | Firmware Update  |
| Connection & File S | Save  |                       |                  |
| DXD Serial Numbe    | er    |                       |                  |
| DXD IP              |       | 10 . 10               | . 10 . 100       |
| Timeout             |       | <b>5000</b> msec. (50 | 0~10000) Ping    |
| Save Location       |       | C:\Users\heuser\D     | ocuments\LG Open |
|                     |       |                       |                  |
|                     |       |                       |                  |
|                     |       |                       | Apply            |
|                     |       |                       |                  |

## Apply

After performing the ping test and verifying the save location, click the **Apply** button to perform the following procedures

- 1 Automatically create the necessary folders in the save location designated in the Checking Save Location stage.
- 2 Load from the detector and save the factory-default calibration results.
- 3 Load the detector's settings.

| Dark Im- | Automatic creation of                                                 | Creation of date/time folder                                        | Avgdark.raw                                                                         |  |  |  |
|----------|-----------------------------------------------------------------------|---------------------------------------------------------------------|-------------------------------------------------------------------------------------|--|--|--|
| ages     | the Serial Number folder<br>(Created when Apply is<br>complete)       | (created when the Calibration                                       | Gain.raw                                                                            |  |  |  |
|          |                                                                       | button is clicked)                                                  | Offset.raw                                                                          |  |  |  |
|          | Condition: Created if                                                 |                                                                     | BPM.raw                                                                             |  |  |  |
|          | the same Serial Number<br>folder is not found in the<br>custom folder |                                                                     | El results<br>(A folder is created for the date/time<br>applied at the time of El.) |  |  |  |
|          |                                                                       |                                                                     | History file                                                                        |  |  |  |
|          |                                                                       | Log                                                                 | Shows logfile including connections +<br>bpm class                                  |  |  |  |
|          |                                                                       | Image                                                               | Bright Images                                                                       |  |  |  |
|          |                                                                       |                                                                     | Dark Images                                                                         |  |  |  |
|          |                                                                       |                                                                     | User BPM images                                                                     |  |  |  |
|          |                                                                       |                                                                     | Validation images                                                                   |  |  |  |
|          |                                                                       |                                                                     | El images                                                                           |  |  |  |
|          |                                                                       |                                                                     | Raw images                                                                          |  |  |  |
|          |                                                                       | Factory calibration                                                 | Avgdark.raw                                                                         |  |  |  |
|          |                                                                       | (Created when Apply is                                              | Gain.raw                                                                            |  |  |  |
|          |                                                                       | complete if the folder or files<br>do not exist or if the files are | Offset.raw                                                                          |  |  |  |
|          |                                                                       | abnormally small)                                                   | BPM.raw                                                                             |  |  |  |

4 When **Apply** is successful, the detector's network status is displayed. **Current Status** : Wired Connection. Wireless Connection.

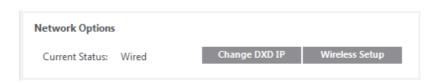

### **NOTE**

• Other menus remain inaccessible until you perform Apply. (Calibration, User BPM, Validation, EI)

## **Checking and Changing Detector Settings**

Upon **Apply**, the current detector settings are loaded on the settings screen below.

| LG DXD Calibration                    |                              |                     |                                                                           |        |                 |
|---------------------------------------|------------------------------|---------------------|---------------------------------------------------------------------------|--------|-----------------|
| DXD                                   | Colibration SW               | Firmware Updat      |                                                                           |        | About           |
| Connection & File Sav                 | re                           |                     | Detector Parameters                                                       |        |                 |
| DXD Serial Number                     | 12345678                     |                     | Trigger Mode                                                              | • Auto | Manual          |
| DXD IP                                | 10 1                         | 0 . 10 . 100        | Sensitivity                                                               | 10     | (1~32)          |
| Timeout                               | 5000 mse                     | r. (500–10000) Ping | Trigger Sensitivity                                                       | 254    | (0 - 256)       |
| Save Location                         | C:\Users\beus                | er\Documents\LG     | Window Time                                                               | 5 00   | msec (2~20)     |
|                                       |                              |                     | Frame Width                                                               | 3328   |                 |
|                                       |                              |                     | Frame Height                                                              | 2816   |                 |
| Network Options<br>Current Status: Wa | red Change DXD               | NetWorks Schup      | Press Reset to load factory-default Detector Parameters                   |        | Reset<br>Cancel |
| Installation Info.                    |                              |                     | Power Options                                                             |        |                 |
| Date Format                           |                              |                     | Auto Sleep                                                                | Off    | •               |
|                                       | YYYY/MM/D0                   | •                   | Auto Power-Off                                                            | Off    |                 |
| Current Date                          | 2016/09/01                   | Hegastee            | Save                                                                      |        | Cancel          |
|                                       |                              |                     |                                                                           |        | Exit            |
| late<br>016-09-01<br>016-09-01        | Time<br>16:11:46<br>16:11:49 | Settings Pi         | tails<br>ng succeeded to 10.10.10.00<br>annected to detector successfully |        |                 |
|                                       |                              |                     |                                                                           |        |                 |

- Detector Parameters are parameters used when obtaining images from the detector.
- · Click the Save button to apply the settings entered.
- · Descriptions of the data are as follows:
  - Trigger Mode : This sets Trigger Mode.
    - \* Auto : Enables the Auto Exposure Detection feature.
    - \* Manual : Disables the Auto Exposure Detection feature.
  - Sensitivity : This is the panel sensitivity.
  - Trigger Sensitivity : This is the threshold at which the detector starts acquiring images.
  - Gain : This is the gain value to be saved in the Detector.
  - Frame Width/Height : This is the detector size.
  - **Window Time** : This sets the time taken to read the values after the x-ray exposure. (An input value of 5 means 500 ms.)
- Descriptions of the buttons are as follows.
  - Save : Applies the changes.
  - **Reset** : Loads the factory default settings.
  - Cancel : Loads the last saved values.

The calibration parameters are updated when the **Calibration** Software tab is clicked.

#### **Calibration Parameters**

These settings are used to perform calibration.

- Descriptions of the data are as follows:
  - Target Gain : Amplification level within algorithms.
    - Pixels with values that exceed the Gain Margin are specified as bad pixels.
  - Offset Margin : Offset margin value used within algorithms.
  - Std Margin : Pixels with values that exceed the Std Margin are specified as bad pixels.
  - Ref Sat Value : Maximum range of values during Image acquisition.
  - **Surr Margin** : In corrected bright images, if the difference between the standard pixel value and surrounding pixel value exceeds the **Surr Margin**, the standard pixel is specified as a bad pixel.
  - **Cut Edge** : This indicates the pixel values to cut off in the top, bottom, left or right directions of the frame. After acquiring an image in **Validation** or **EI**, the border of the image to cut off is indicated as dotted lines in the Image Viewer.

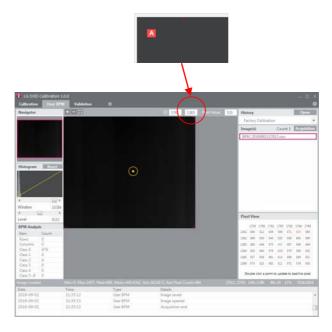

#### Image Edit

These are Image Viewer settings of the selected tool.

- Rotation : This sets the rotation angle of the image. (0°, 90°, 180°, 270°)
- Flip : Sets how the image shown in the Image Viewer is rotated. (None, Horizontal, Vertical)
- Invert : Inverts the image data shown in the Image Viewer.
- · Click the Save button to apply the settings entered.
- Descriptions of the buttons are as follows.
  - Save : Applies the changes.
  - Reset : Loads the factory default settings.
  - Cancel : Loads the last saved values.
  - **Exit** : Return to the previous screen.

### **NOTE**

• The next stage will not be accessible until you perform Apply.

| LG DXD Calibration 1.0. | 0<br>Validation El       |                 |                 |                                                               |                     |                |
|-------------------------|--------------------------|-----------------|-----------------|---------------------------------------------------------------|---------------------|----------------|
| DXD                     | Calibration SW           | 1               | rmware Update   |                                                               |                     | About          |
| Calibration Parameters  |                          |                 |                 | Image Edit                                                    |                     |                |
| Target Gain             |                          | 1               | (0.0-255.0)     | Rotation                                                      | D                   | •              |
| Gain Margin             |                          | 0.3             | (0.0 - 1.0)     | Flip                                                          | None                |                |
| Offset Margin           |                          | 45              | (0~65535)       | Invert                                                        |                     |                |
| Std Margin              |                          | 20              | (9-65535)       |                                                               |                     |                |
| Ref sat value           |                          | 13000           | (200-65535)     |                                                               |                     |                |
| Surr Margin             |                          | 25              | (0~65535)       |                                                               |                     |                |
| Cut Edge                |                          | T 5<br>(0-1407  |                 |                                                               |                     |                |
|                         | L 5<br>(0-1663           | B 22<br>(0-1407 | R 5<br>(0~1663) |                                                               |                     |                |
|                         |                          |                 |                 | Press Reset to load factory-default Calib                     | wation SW Settings. | Reset          |
|                         |                          |                 |                 |                                                               | Save                | Cancel<br>Exit |
|                         | lime Typ<br>11-23-31 Set | e<br>Lings      | Det             | ult<br>g succeeded to 10.10.10.100                            |                     |                |
| 2016-09-01              | 11:23:38 Set             | tings           | Pin             | prucceeded to 10.10.10.100<br>nected to detector successfully |                     |                |

## Calibration

After configuring all settings, click the **Calibration** tab to open the Calibration menu.

### 

• This tab cannot be accessed until the settings have been configured.

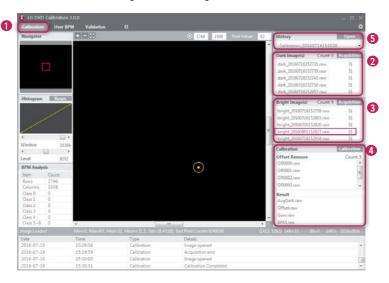

#### Open Calibration Menu

- Click the **Calibration** menu button to open the menu.

#### 2 Get Dark

The menu is used to acquire dark images necessary for performing calibration.

- When a dark image is acquired, the image count increases and the image file is saved in the Image folder within the location specified in Settings.
- After acquiring an image, the mean value of the image is shown next to the file name.
- After comparing multiple images, you can delete any abnormal images by right-clicking them.
- When deleted, both the list entry and the file are deleted.

- All the images are deleted when calibration ends. For backup, copy the images and paste them into another folder.
- Up to 10 images can be saved.
- Dark Image: An image obtained without generating X-rays.

#### 3 Get Bright

The menu is used to acquire bright images necessary for performing calibration.

- When a bright image is acquired, the image count increases and the image file is saved in the Image folder within the location specified in **Settings**.
- After acquiring an image, the mean value of the image is shown next to the file name.
- After comparing multiple images, you can delete any abnormal images by right-clicking them.
- When deleted, both the list entry and the file are deleted.

### **NOTE**

- All the images are deleted when calibration ends. For backup, copy the images and paste them into another folder.
- · Up to 10 images can be saved.
- Bright Image: An image obtained by generating X-rays without a phantom or any other object on the detector.

#### 4 Calibration

This area is used for calibration.

- · At least four dark images and four bright images are required for calibration.
- Calibration result files are saved in a folder that is created based on the date and time of the calibration.
- · The BPM Analysis is updated when the calibration is complete.

### **NOTE**

- · When calibration is performed more than five times, the oldest results are automatically replaced with new results.
- · For backup, copy the results folder and paste the results into another folder.

#### 6 History

- You can load previous calibration results. Click the **Open** button to load the previous calibration result files.

- Selecting any one of the files also loads other associated files. (Select any one of the Avgdark, Offset, Gain or BPM files, and all the four associated files will be loaded.)
- If there is a problem while loading the files, the following error popup window appears. If the popup window below
  appears, check the file sizes, path, file names and folder access permissions, and then try again.

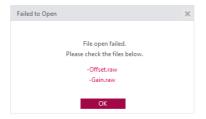

## **User BPM**

The user can manually edit the Bad Pixel Map created during **Calibration** in this menu.

### 

· You can skip the User BPM stage and proceed to Validation.

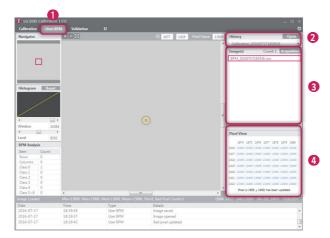

#### 1 Open User BPM Menu

- Click the User BPM menu button to open the menu.

### 

• The pop-up window below will appear if you open this menu without performing calibration.

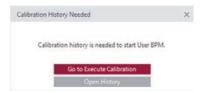

#### 2 Check History File

- Check that the History name created during calibration matches the name shown in the current History window.
- The User BPM procedure is performed by applying the selected History.

#### 8 Image Acquisition

- User BPM requires image acquisition as it involves a visual inspection of images with applied calibration results. When the **Acquisition** button is clicked and a bright image is acquired, the name of the image will appear in the image list.

#### 4 Pixel View

- · Check pixel values in Pixel View
  - Pixel values for the center of the Image Viewer are displayed in the Pixel View window.
  - The minimum value, maximum value and pixels estimated as bad pixels are shown as below.
  - \* Minimum value : Indicated as a green number
  - \* Maximum value : Indicated as a red number
  - \* Estimated bad pixels : Indicated with gray background
  - The size of the **Pixel View** window can be adjusted using the **++** icon. The mouse pointer changes to a **++** icon when hovering over the border between the **Pixel View** and Image Viewer.

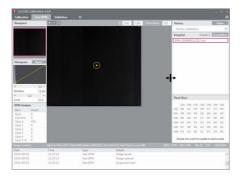

- · Mark additional bad pixels in Pixel View
  - Double-click a pixel in Pixel View to mark it as a bad pixel. Double-click a bad pixel again to unmark it.
  - As you mark bad pixels, the values in Bad Pixel Analysis are updated in real time.
  - Also, pixels marked as bad pixels are replaced with calibrated pixel values.
- Saving Final User BPM
  - The result file is saved when a different menu is opened.
  - When you attempt to exit the current menu and open another menu, a popup window appears asking whether you want to save the data.
  - Select Save to add a calibration history entry and save an updated version of the BPM.raw file.

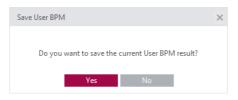

## Validation

This procedure allows you to perform a visual inspection of the calibration results after completing calibration.

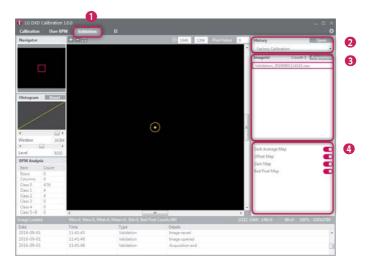

#### Open Validation Menu

- Click the Validation menu button to open the menu.

## 

• The pop-up window below will appear if you open this menu without performing calibration.

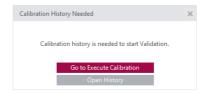

#### 2 Check History File

- Please confirm whether the name of the History file created during calibration matches the name displayed in the **History** window.

#### Image Acquisition (Procedure matches that from the User BPM stage)

- When the **Acquisition** button is clicked and a bright image is acquired, the name of the image will appear in the image list.
- Information about the image is displayed below the Image Viewer.

#### 4 Apply/Unapply Calibration Results

- You can apply/unapply calibration results (Dark Average Map, Offset Map, Gain Map, Bad Pixel Map) to the acquired image.
  - C: Apply C: Unapply

- When an image is acquired and loaded for the first time, all results are applied by default.
- If no image has been acquired, the Apply/Unapply button is disabled.

## El (Exposure Index)

98

| lavigator                                                                                                    |                                                                                                    | +===                            |                               |               | 0 1646 1394    | Porel Value: | 0 | History     |           | - 1  | Open :      | 1  |
|----------------------------------------------------------------------------------------------------|----------------------------------------------------------------------------------------------------|---------------------------------|-------------------------------|---------------|----------------|--------------|---|-------------|-----------|------|-------------|----|
| -                                                                                                    |                                                                                                    |                                 |                               |               |                |              |   | Factory Cal | libration |      |             | K  |
|                                                                                                    |                                                                                                    |                                 |                               |               |                |              |   | Image(s)    | Cou       | nt 1 | Acquisition | 17 |
|                                                                                                    |                                                                                                    |                                 |                               |               |                |              |   |             |           | Dose | Median      |    |
|                                                                                                    |                                                                                                    |                                 |                               |               |                |              |   | EI 20160901 |           | 1.78 | 0           |    |
| istogram                                                                                                    | /                                                                                                    |                                 |                               | $\odot$       |                |              |   |             |           |      |             |    |
|                                                                                                    | 16384                                                                                                    |                                 |                               | $\rightarrow$ |                |              |   |             |           |      |             | J  |
|                                                                                                    |                                                                                                    |                                 |                               | )             |                |              |   |             | Measure & | Save |             | )  |
| vel                                                                                                    | 16384<br>Iail +<br>8192                                                                                                    |                                 |                               |               |                |              |   |             | Measure & | Save | _           | )  |
| vel<br>PM Analy<br>em                                                                                                    | 16384<br>8192<br>rsts<br>Count                                                                                             |                                 |                               | )             |                |              |   |             | Mrasure & | Save |             | J  |
| vel<br>'M Analy<br>em                                                                                                    | 16384<br>8192<br>sta<br>Count<br>0                                                                                         |                                 |                               |               |                |              |   |             | Measure & | Save |             | )  |
| el<br>M Analy<br>ms<br>olumns                                                                                                    | 16384<br>8192<br>sta<br>Count<br>0<br>0                                                                                    |                                 |                               | )             |                |              |   |             | Measure & | Save |             | J  |
| rel<br>M Analy<br>mrs<br>olumns<br>ass 0                                                                                                    | 16384<br>8192<br>sts<br>Count<br>0<br>0<br>476                                                                             |                                 |                               | )             |                |              |   |             | Measure & | Save |             | J  |
| rel<br>'M Analy<br>em<br>ovrs<br>olumns<br>ass 0<br>ass 1                                                                                                    | 16384<br>8192<br>sta<br>Count<br>0<br>0                                                                                    |                                 |                               | )             |                |              |   |             | Measure & | Save |             | )  |
| vel<br>M Analy<br>ms<br>olumns<br>ass 0<br>ass 1<br>ass 2                                                                                                    | 16384<br>8192<br>site<br>Count<br>0<br>0<br>476<br>4                                                                       |                                 |                               | )             |                |              |   |             | Measure & | Save |             | J  |
| rel<br>M Anaby<br>mis<br>olumns<br>ass 0<br>ass 1<br>ass 2<br>ass 3                                                                                                    | 16384<br>8192<br>sks<br>Count<br>0<br>476<br>4<br>4                                                                        |                                 |                               | )             |                |              |   |             | Measure & | Save |             | J  |
| el<br>M Analy<br>m<br>nors<br>ilumns<br>ass 0<br>ess 1<br>ess 2<br>ess 3<br>ess 4                                                                                                    | 16384<br>8192<br>Sils<br>Count<br>0<br>476<br>4<br>4<br>0                                                                  |                                 |                               |               |                |              |   |             | Measure & | Save |             | J  |
| el<br>M Anaty<br>m<br>humns<br>humns<br>sss 0<br>ess 1<br>ess 2<br>ess 3<br>sss 4<br>ess 5 – 8                                                                                                    | 16384<br>8192<br>sils<br>Count<br>0<br>0<br>476<br>4<br>4<br>0<br>0<br>0<br>0                                              | 4                               | 110. Mean: 0, Std10, 1        | н             |                |              |   | 100) 148=0  | Measure & |      | 293.62789   | J  |
| el<br>M Anaty<br>mis<br>ilumns<br>ass 0<br>ass 1<br>ass 2<br>ass 3<br>ass 4<br>ass 5 – 8<br>ajg rock                                                                                                    | 16384<br>8192<br>sils<br>Count<br>0<br>0<br>476<br>4<br>4<br>0<br>0<br>0<br>0                                              | 4                               | 110, Means 0, Std::0, D       | н             |                |              |   | 160) 148-9  |           |      | 293/42789   |    |
| vel<br>M Analy<br>mis<br>plumns<br>ass 0<br>ass 1<br>ass 2<br>ass 3<br>ass 4<br>ass 5–8<br>violence<br>te                                                                                                    | 16384<br>8192<br>nits<br>Count<br>0<br>0<br>476<br>4<br>4<br>0<br>0<br>0<br>0<br>0<br>0<br>0<br>0<br>0<br>0<br>0<br>0<br>0 | a<br>Miniû, Maxiû, Mes          |                               | н             | 454<br>Details |              |   | 160) 148-0  |           |      | 291427769   |    |
| indow<br>vel<br>PM Anaty<br>em<br>ows<br>olumns<br>lass 0<br>lass 0<br>lass 1<br>lass 2<br>lass 3<br>lass 4<br>lass 5–8<br>oys 10<br>lass 5–8<br>oys 10<br>lass 0<br>lass 0<br>lass 0<br>lass 1<br>lass 2<br>lass 4<br>lass 5–8<br>oys 10<br>lass 0<br>lass 0<br>lass 0<br>lass 0<br>lass 1<br>lass 1<br>lass 2<br>lass 1<br>lass 2<br>lass 4<br>lass 2<br>lass 4<br>lass 5–8<br>oys 10<br>lass 0<br>lass 0<br>lass 0<br>lass 1<br>lass 2<br>lass 1<br>lass 2<br>lass 4<br>lass 5–8<br>oys 10<br>lass 0<br>lass 0<br>lass 0<br>lass 1<br>lass 1<br>l | 16384<br>8192<br>8192<br>0<br>0<br>476<br>4<br>4<br>0<br>0<br>0<br>20<br>1                                                 | ۲<br>Minu0, Mair0, Mee<br>Tirne | 1:0, Mean:0, Std:0, D<br>Type | н             | . 484          |              |   | 180) 148:0  |           |      | 293.2789    |    |

#### 1 Open El Menu

- Click the EI menu button to open the menu.

## 

• The pop-up window below will appear if you open this menu without performing calibration.

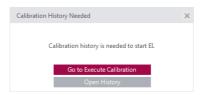

#### 2 Check History File

- Please confirm whether the name of the History file created during calibration matches the name displayed in the History window.

#### Image Acquisition (same as User BPM and Validation)

- When the **Acquisition** button is clicked and a bright image is acquired, the name of the image will appear in the image list.
- Information about the image is displayed below the Image Viewer.

#### 4 Enter Dose Value

- Enter an X-ray dose in the dose input field. (Unit: uGy)
- The El value is calculated based on the input value.
- Because the dose value is a number, only numeric values can be entered. Non-number values cannot be entered automatically.

#### 6 Measure & Save

- When you click the **Measure & Save** button after acquiring an image and entering a dose value, the popup notification below appears.

| EI saved                             | ×     |
|--------------------------------------|-------|
| Conformed and data music             | 6II   |
| El performed, and data saved success | runy. |
| ОК                                   |       |

- The results are saved in the save location specified for El calculation. (Example: C:\Users\heuser\Documents\LG DXD Calibration\Serial Number\Calibration Results Folder (Time and Date) heuser. Username)

- When Measure & Save is repeated, the results file in the folder is updated.
- The following pop-up window appears if the minimum number of images required (three) is not met.

| Image Needed                                           | × |
|--------------------------------------------------------|---|
| At least three or more images are needed to perform EL |   |

100

When you click the Quit button, the calibration tool quit popup window appears.

In the popup window below, click the Yes button to quit or click the No button to return to the previous screen.

| 🚯 LG DXD C         | alibration 1.0. | )<br>Validation | п                                                 |                  |                                                         |      | - 0             |
|--------------------|-----------------|-----------------|---------------------------------------------------|------------------|---------------------------------------------------------|------|-----------------|
| D                  |                 | Calibration     |                                                   | mware Update     |                                                         | 3    | About           |
| Connection         | & File Save     |                 |                                                   |                  | Detector Parameters                                     |      |                 |
| DXD Serial         | Number          | 12345678        | 5                                                 |                  | Trigger Mode                                            | Auto | Manual          |
| DXD IP             |                 | 10              | 10 . 10                                           | 100              | Sensitivity                                             | 10   | (1~32)          |
| Timeout            |                 | 5000            | msec. (500-10000)                                 | Ping             | Trigger Sensitivity                                     | 254  | (0 - 256)       |
| Save Locat         | ion             | C:\Users\       | heuser\Documents\                                 | LG Opente        | Window Time                                             | 5 00 | msec (2~20)     |
|                    |                 |                 |                                                   |                  | Frame Width                                             | 3328 |                 |
|                    |                 |                 |                                                   |                  | Frame Height                                            | 2816 |                 |
| Network Op         |                 | Change          | INVERTING AND AND AND AND AND AND AND AND AND AND | nahi<br>na Setup | Press Reset to load factory-default Detector Parameters |      | Reset<br>Cancel |
| Current Str        | tus: Wired      | Cruinge         |                                                   | as senap         | Power Options                                           |      |                 |
| Installation I     | Info.           |                 |                                                   |                  | Auto Sieep                                              | Off  |                 |
| Date Form          | at              | VYYY/M          | M/DD                                              |                  | Auto Power-Off                                          | Off  |                 |
| Current Da         | te              | 2016/09/01      |                                                   | gister           | Save                                                    |      | Cancel          |
|                    |                 |                 |                                                   |                  |                                                         |      | Exit            |
| Date<br>2016-09-01 |                 | ime<br>6:11:46  | Type<br>Settings                                  | Deta             | ils<br>succeeded to 10.10.10.100                        |      |                 |
| 2016-09-01         | 1               | 6:11:49         | Settings                                          | Con              | nected to detector successfully                         |      |                 |
|                    |                 |                 |                                                   |                  |                                                         |      |                 |

<Settings: Exit>

| End Program |                                | $\times$ |
|-------------|--------------------------------|----------|
|             |                                |          |
|             | Are you sure you want to quit? |          |
|             | Yes No                         |          |
|             |                                |          |

<Exit>

## About

When you click the **About** button in Settings, the following popup window appears. It shows the information about the application.

| LG DXD Calibration 1.0.0<br>alibration User BPM | Validation El                  |                |                                                          |        |             |
|-------------------------------------------------|--------------------------------|----------------|----------------------------------------------------------|--------|-------------|
| DXD                                             |                                |                |                                                          |        | About       |
| Connection & File Save                          |                                |                | Detector Parameters                                      | _      |             |
| DXD Serial Number                               | 12345678                       |                | Trigger Mode                                             | • Auto | Manual      |
| DXD IP                                          | 10 10                          | 10 100         | Sensitivity                                              | 10     | (1~32)      |
| Timeout                                         | 5000 msec. (500-               | -10000) Ping   | Trigger Sensitivity                                      | 254    | (0 - 256)   |
| Save Location                                   | C:\Users\heuser\Dor            | uments/LG 01=0 | Window Time                                              | 5 00   | msec (2~20) |
|                                                 |                                |                | Frame Width                                              | 3328   |             |
|                                                 |                                |                | Frame Height                                             | 2816   |             |
|                                                 |                                | APPN           | Press Reset' to load factory-default Detector Parameters |        | Reset       |
| Network Options                                 | Change DXD IP                  | Wireless Setup | Save                                                     |        | Cancel      |
| Current Status: Wired                           | Change DAD IP                  | manual desails | Power Options                                            |        |             |
| Installation Info.                              |                                |                | Auto Sleep                                               | Off    |             |
| Date Format                                     | YYYY/MM/DD                     |                | Auto Power-Off                                           | Off    |             |
| Current Date                                    | 2016/09/01                     | lingister      | Save                                                     |        | Canori      |
|                                                 | 1                              |                |                                                          |        | Exit        |
| ate Tie                                         |                                |                | tah                                                      | -      | EAIT        |
| 016-09-01 16                                    | (11:46 Settin<br>(11:49 Settin | gs Pir         | ng succeeded to 10.10.10.100                             |        |             |

<Settings: About>

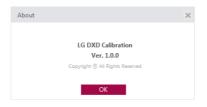

<About>

## **General PopUp**

The following are descriptions of the general pop-up windows that may appear when the calibration software is being used.

#### Image Acquisition Cancellation

- When the Acquisition button is clicked for image Acquisition, it will be replaced with a Cancel button while the image is being acquired.
- Once image acquisition is complete, the button will revert to an Acquisition button.
- During image acquisition, you can cancel the process by clicking the Cancel button.

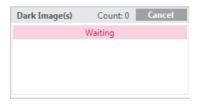

<Get Dark Image Cancel Button: Available in Calibration>

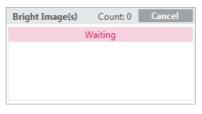

<Get Bright Image Cancel Button: Available in Calibration>

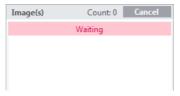

<Get Image Cancel Button: Available in User BPM, Validation, EI>

• The popup window below appears when the cancellation is complete.

| Acquisition |                         | × |
|-------------|-------------------------|---|
|             | Cancelled to get image. |   |
|             | ОК                      |   |

<Get Image Cancel Complete Popup Window>

#### Image Acquisition Failure

• The popup window below appears when image acquisition fails. Check the network and Detector status, then try again.

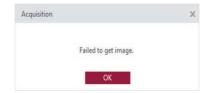

<Image Acquisition Failure Popup Window>

# SERVICE MANUAL

## **Detector Wired IP Address Setting**

- 1 From the Usage section, perform "Launching the Program", "Checking IP Address and Ping Test", "Checking Save Location" and "Apply".
- 2 Click the Change DXD IP button.

|                      |                |                  |              |                                                         | 2      | About         |
|----------------------|----------------|------------------|--------------|---------------------------------------------------------|--------|---------------|
| DXD                  | Calibration SW | / fier           | nware Update |                                                         | -      | ADOUT         |
| Connection & File Sa | ve             |                  |              | Detector Parameters                                     |        |               |
| DXD Serial Number    | 12345678       |                  |              | Trigger Mode                                            | • Auto | Manual        |
| DXD IP               | 10             | 10 . 10          | 100          | Sensitivity                                             | 10     | (1~32)        |
| Timeout              | 5000 ms        | rec. (500-10000) | Ping         | Trigger Sensitivity                                     | 254    | (0-256)       |
| Save Location        | C:\Users\hes   | user\Documents\L | G Opente     | Window Time                                             | 5 0    | 0 mset (2~20) |
|                      |                |                  |              | Frame Width                                             | 3328   |               |
|                      |                |                  |              | Frame Height                                            | 2816   |               |
|                      |                |                  | ŵł           | Press Reset' to load factory-default Detector Parameter |        | Reset         |
| Network Options      |                |                  |              | Save                                                    |        | Cancel        |
| Current Status: W    | ired Change DX | 0 IP Wireles     | a Setup      | V2 1 1940                                               |        |               |
|                      |                |                  |              | Power Options                                           |        |               |
| Installation Info.   |                |                  |              | Auto Sieep                                              | Off    | •             |
| Date Format          | YYYY/MM/       | 00               | •            | Auto Power-Off                                          | Off    |               |
| Current Date         | 2016/09/01     |                  |              |                                                         |        |               |
|                      |                | lleg             | ister        | Save                                                    |        | Canorl        |
|                      |                |                  |              |                                                         |        | Exit          |
| ste                  | Time           | Туре             | Deta         |                                                         |        |               |
| 016-09-01            | 16:11:46       | Settings         | Ping         | succeeded to 10.10.10.100                               |        |               |

- 3 At the popup window, change the setting and click the **Apply** button.
  - When the **Apply** button is clicked, the system attempts to change the IP address.

| Change DXD IP                            | × |
|------------------------------------------|---|
|                                          |   |
| Enter a new IP address.                  |   |
| 10 10 10                                 |   |
| *Apply this change will restart the DXD. |   |
| Apply                                    |   |

- 4 Check the result and restart the detector.
  - The following popup windows appear, depending on the successful and failed.

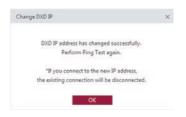

<Popup Window for Successful Configuration>

- Once the new IP address is applied, restart the detector so that the new setting takes effect.
- Restart the detector automatically using the program.
- Because the detector is disconnected when restarting, perform the Connection & File Save process again.

## Wireless AP configuration

To have the Detector connect wirelessly to an AP, the AP information must be saved in the Detector in advance. Once the AP information is transferred and saved in the Detector, the Detector attempts to connect to the AP. The saved AP information can be viewed in the Web Monitoring feature.

- 1 From the Usage section, perform "Launching the Program", "Checking IP Address and Ping Test", "Checking Save Location" and "Apply".
- 2 After checking that wireless settings are enabled on the PC, click the Wireless Setup button.

| LG DXD Calibration<br>Calibration User BP |                          |                 |                                                          |        | - = ><br>(  |
|-------------------------------------------|--------------------------|-----------------|----------------------------------------------------------|--------|-------------|
| DXD                                       | Calibration SW           | Firmware Update |                                                          |        | About       |
| Connection & File Save                    |                          |                 | Detector Parameters                                      |        |             |
| DXD Serial Number                         | 12345678                 |                 | Trigger Mode                                             | • Auto | Manual      |
| DXD IP                                    | 10 10                    | . 10 . 100      | Sensitivity                                              | 10     | (1~32)      |
| Timeout                                   | 5000 msec. (5            | 00-10000) Ping  | Trigger Sensitivity                                      | 254    | (0 - 256)   |
| Save Location                             | C:\Users\beuser\E        | Rocuments/LG    | Window-Time                                              | 5 00   | mset (2~20) |
|                                           |                          |                 | Frame Width                                              | 3328   |             |
|                                           |                          |                 | Frame Height                                             | 2816   |             |
|                                           |                          | AitoN           | Press Reset' to load factory-default Detector Parameters |        | Reset       |
| Network Options<br>Current Status: Win    | change DXD IP            | Wireless Setup  | Save                                                     |        | Cancel      |
| Current status: wan                       | co county county         |                 | Power Options                                            |        |             |
| Installation Info.                        |                          |                 | Auto Sleep                                               | Off    |             |
| Date Format                               | YYYY/MM/DD               |                 | Auto Power-Off                                           | Off    |             |
| Current Date                              | 2016/09/01               |                 |                                                          |        |             |
|                                           |                          | Register        | Save                                                     |        | Cancel      |
|                                           |                          |                 |                                                          |        | Exit        |
| Date<br>2016-09-01                        | Time Typ<br>16:11:46 Set |                 | els<br>a succeeded to 10.10.10.100                       |        |             |
| 2016-09-01                                |                          |                 | nected to detector successfully                          |        |             |
|                                           |                          |                 |                                                          |        |             |

- If a pop-up appears, enter your SSID and password, then click Apply.

| Wireless Setup |       | × |
|----------------|-------|---|
|                |       |   |
| SSID:          | -     |   |
| Password:      |       |   |
|                | Show  |   |
|                | Apply |   |

## 

SSID can be appear garbled or as question marks or boxes and others because of encording or compatibility.

#### 3 Check results.

- The following popup windows appear, depending on the result.

| Wireless Setup                    | × |
|-----------------------------------|---|
| Connect annual da Minulana Datura |   |
| Cannot complete Wireless Setup.   |   |
| Please try again.                 |   |
|                                   |   |
| ОК                                |   |
|                                   |   |

<Popup Window for Successful Configuration>

<Popup Window for Failed Configuration>

## **Detector Firmware Update**

This menu allows you to check the firmware version of the detector or update the firmware.

- 1 From the Usage section, perform "Launching the Program", "Checking IP Address and Ping Test", "Checking Save Location" and "Apply".
- 2 Select the Firmware Update tab.

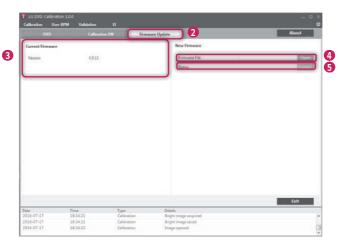

- 3 Check the current firmware version.
  - The current firmware version of the detector is shown here when the PC is connected to the detector.
- 4 Select a firmware file to update.
  - Click the **Open** button to open a file browser window. When you select a file to update, the system validates the file.
  - If the file is correct, the file name appears in the Firmware File section.
  - If the file is invalid, the following popup window appears.

| Firmware Update                                                    | × |
|--------------------------------------------------------------------|---|
| Could not load the Firmware file.<br>Check the file and try again. |   |
| ОК                                                                 |   |

<Popup Window for File Loading Failure>

#### 5 Perform the update.

- Select a file, then click the Update button to start the **Update** process.
- The progress status is shown in the Status field.

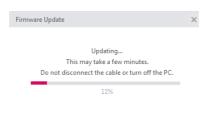

<File Updating Popup Window>

## 

- Do not remove the power cable until the update is complete. The update may not be successful if the power is disconnected during the update process.
- 6 Check results.
  - When the update is complete, the result is shown in a popup window.

| Firmware Up |                         |  |
|-------------|-------------------------|--|
|             | Firmware update success |  |
|             | ОК                      |  |

| Firmware U | Jpdate                  | > |
|------------|-------------------------|---|
|            | Firmware update failed. |   |
|            | ОК                      |   |

<File Update Successful Popup Window>

<File Update Failed Popup Window>

## Storage of installation date

The date of the first calibration can be saved in the detector.

- 1 From the Usage section, perform "Launching the Program", "Checking IP Address and Ping Test", "Checking Save Location" and "Apply".
- 2 Select the **Settings** > **DXD** tab.
- 3 Check the installation date and select a date format.

|            |                          | - YYYY: Year             |
|------------|--------------------------|--------------------------|
| YYYY/MM/DD | •                        | - MM: Month              |
| YYYY/MM/DD |                          | - DD: Day                |
| MM/DD/YYYY |                          |                          |
| DD/MM/YYYY |                          |                          |
|            | YYYY/MM/DD<br>MM/DD/YYYY | YYYY/MM/DD<br>MM/DD/YYYY |

## 

· The date is displayed based on the OS information.

| Installation Info.                           |    | > |
|----------------------------------------------|----|---|
| This setting cannot<br>Are you really sure y |    |   |
| Yes                                          | No |   |

4 Click the **Register** button to open a pop-up window. The installation date can be checked through the Web Monitoring feature.

- Be careful, as this information is saved only once per detector and cannot be edited later.
- 5 Select the **Yes** button in the pop-up window to save the information in the detector. Once the information is saved, the **Register** button will be disabled.

| DXD                  | Colbratic |                      |          |                                                  |      | About       |
|----------------------|-----------|----------------------|----------|--------------------------------------------------|------|-------------|
| Connection & File Sa | ve        |                      |          | Detector Parameters                              |      |             |
| DXD Serial Number    | 123456    | 78                   |          | Trigger Mode                                     | Auto | Manual      |
| DXD IP               | 10        | . 10 . 10            | 100      | Sensitivity                                      | 10   | (1-32)      |
| Timeout              | 5000      | msec. (500-10000)    | Ping     | Trigger Sensitivity                              | 254  | (0 - 256)   |
| Save Location        | C:\User   | s\heuser\Documents\l | G Open   | Window Time                                      | 5 00 | msec (2~20) |
|                      |           |                      |          | Frame Width                                      | 3328 |             |
|                      |           |                      |          | Frame Height                                     | 2816 |             |
| Network Options      |           |                      | rshi     | Press Reset to load factory-default Detector Par |      | Reset       |
| Current Status: Wi   | red Own   | ge DXD IP Winde      | ss Setup | Power Options                                    | _    |             |
| Installation Info.   |           |                      |          | Auto Sleep                                       | Off  | 3           |
| Date Format          | 10002     | MM/DD                | •        | Auto Power-Off                                   | Off  |             |
| Current Date         | 2016/09   |                      | pister   | 5                                                | ve   | Canori      |
| ste                  | Time      | Туре                 | Deta     |                                                  |      | Exit        |
| 016-09-01            | 16:11:46  | Settings             | Pine     | succeeded to 10.10.10.100                        |      |             |

## **Power Options Setting**

This menu allows you to save the Power Options of detector.

- 1 From the Usage section, perform "Launching the Program", "Checking IP Address and Ping Test", "Checking Save Location" and "Apply".
- 2 Select the Settings > DXD tab.
- 3 Select the options of Auto Sleep and Auto Power-Off.
- 4 Click the Save button to save the options on Detector.

- Calibration Software only saves the options.
- · Detector enters the the Power Mode when there is no communication during the setting times.
- The Detector does not enter the Power Mode while the Calibration Softwere runs(from the "Apply" to exit) because the Calibration Software checks the Detector's status Periodically.
- · This feature is only enabled wireless models

| DXD                                      |                       |                |                                                          |        | About         |
|------------------------------------------|-----------------------|----------------|----------------------------------------------------------|--------|---------------|
| Connection & File Save                   |                       |                | Detector Parameters                                      | _      |               |
| DXD Serial Number                        | 12345678              |                | Trigger Mode                                             | • Auto | Manual        |
| DXD IP                                   | 10 . 10 .             | 10 100         | Sensitivity                                              | 10     | (1~32)        |
| Timeout                                  | 5000 msec. (500-1)    | 0000) Ping     | Trigger Sensitivity                                      | 254    | (0-256)       |
| Save Location                            | C:\Users\beuser\Docur | ments/LG 0.000 | Window Time                                              | 5 00   | 0 msec (2~20) |
|                                          |                       |                | Frame Width                                              | 3328   |               |
|                                          |                       |                | Frame Height                                             | 2816   |               |
|                                          |                       | Faste          | Press Reset: to load factory-default Detector Parameters |        | Reset         |
| Network Options<br>Current Status: Wired | Change DXD IP         | Wireless Selup | Save                                                     |        | Cancel        |
| Installation Info.                       |                       | _              | Power Options<br>Auto Sieco                              | Off    |               |
| Date Format                              | YYYY/MM/DD            |                | Auto Power-Off                                           | Off    |               |
| Current Date                             | 2016/09/01            |                | Auto Power Cit                                           | - Un   |               |
| Current Date                             | 2010/02/01            | Register       | Save                                                     |        | Cancel        |
|                                          |                       |                |                                                          |        | Exit          |
| ste Time<br>016-09-01 16:1               | Type<br>1-46 Settings | Deti           | als<br>a succeeded to 10.10.10.100                       |        |               |
|                                          |                       |                |                                                          |        |               |

## Web monitoring

This feature displays the detector's release date, installation date, software version and other internally managed information in a web browser.

### Internal Information

| Category    | Content                                                 | Description                                                              |
|-------------|---------------------------------------------------------|--------------------------------------------------------------------------|
| Product     | Software version                                        | Currently installed detector firmware version                            |
| information | Product release date                                    | Product manufacture date                                                 |
|             | Product installation date                               | <ul> <li>Installation date as registered by the installer</li> </ul>     |
|             | Model number                                            | Product model number                                                     |
|             | Serial No.                                              | Product serial information                                               |
| Network     | Connection status                                       | Network connection mode (wired/wireless)                                 |
|             | IP                                                      | Detector's IP address                                                    |
|             | SSID of the wireless<br>AP connected to the<br>detector | ID of the wireless AP connected                                          |
|             | Detector netmask                                        |                                                                          |
|             | Detector gateway                                        |                                                                          |
|             | MAC address of the<br>currently connected<br>network    | Product MAC information                                                  |
| Battery     | Status                                                  | Battery level, charging status notification, Auto Sleep , Auto Power off |
| ETC         | Bright image count                                      | Number of times images were acquired by generating X-Rays                |
|             | Dark image count                                        | Number of times images were acquired without generating X-Rays           |

## Web monitoring

- 1 Establish a wired/wireless connection between the detector and the PC.
  - Refer to the "Detector and PC(Wireless mode)" or "Detector and PC(Wireless mode)" sections for instructions.
- 2  $\,$  Enter the IP address in the address input of the detector PC web browser.
- 3 The default IP address: 10.10.10.100 enter the page as below appears.

| Count |
|-------|
|       |
| ount  |
|       |
|       |
|       |
|       |

# MAINTENANCE

## Cleaning

• Make sure to turn the detector off and remove the battery before cleaning.

## Inspection

- Check the detector regularly to ensure that it operates stably and properly. If a problem occurs, please contact the manufacture.
- Use the checklist below as a reference for checking the product.

| Checklist                                            | Inspector | Cycle         |
|------------------------------------------------------|-----------|---------------|
| Is the cable damaged?                                | User      | Daily         |
| Is the plug or are the connectors loose or damaged?  | User      | Daily         |
| Is the detector scratched or cracked on the surface? | User      | Daily         |
| Is the LED power working properly?                   | User      | Daily         |
| Is the battery charging properly?                    | User      | Daily         |
| Scheduled calibration                                | Vendor    | 3 to 6 months |
| Performance inspection                               | Vendor    | Yearly        |

# TROUBLESHOOTING

Problems that occur while using the detector can be solved by using the information on this page. If problems persist, please contact the manufacturer.

| Problem                          | Action                                                                                                    |
|----------------------------------|----------------------------------------------------------------------------------------------------|
| The product does not turn on.    | Check that the power cord is properly connected.                                                                                                    |
|                                  | <ul> <li>After disconnecting and reconnecting the power cord, press the power button<br/>on the product.</li> </ul>                                                                                                    |
| The product was suddenly turned  | <ul> <li>Check that the power cable is properly connected.</li> </ul>                                                                                                    |
| off during use.                  | <ul> <li>After turning the product on again, check the detector battery status using<br/>the battery LED. If flashing in orange, it means that the battery is low. Please<br/>charge before use.</li> </ul>                                                                                                    |
| The Control Box Ready/Exposure   | <ul> <li>Check the power cable connection of the control box.</li> </ul>                                                                                                    |
| LED flashes in orange.           | <ul> <li>Check that the control box is properly connected to the generator or the<br/>detector.</li> </ul>                                                                                                    |
| The PC and the detector are not  | <ul> <li>Check the power supply. If on, check the following:</li> </ul>                                                                                                    |
| connected.                       | <ul> <li>Check that the connection is made as instructed in the manual. Try connecting<br/>again.</li> </ul>                                                                                                    |
|                                  | <ul> <li>Perform the Ping Test in Settings &gt; Connection &amp; Save Location section<br/>of Calibration Software to check your connection. You can also check your<br/>connection by entering the IP address in the address bar of the Browser<br/>window and checking whether the page is properly loaded.</li> </ul> |
|                                  | Check whether the network IP address of your PC is using the same IP address     as the detector.                                                                                                    |
|                                  | <ul> <li>In some cases, especially Win 8 OS, it might be problem in connection because<br/>of firewall rule that blocks all incoming ICMP packets. Please refet to next<br/>page, "Solution for firewall block".</li> </ul>                                                                                              |
| There is a problem with acquired | Check whether the detector surface is soiled.                                                                                                    |
| images.                          | <ul> <li>Images acquired immediately after turning the detector on may be incorrect<br/>due to instability of the panel. Open the Calibration menu of the Calibration<br/>Software. Acquire some dark images first or wait a while before proceeding.</li> </ul>                                                         |
|                                  | <ul> <li>If the images continue to be unstable, perform Calibration, apply the results,<br/>then continue.</li> </ul>                                                                                                    |

# SOLUTION FOR FIREWALL BLOCK

If Calibration Software connection doesn't work for firewall in Windows 8, refer to instructions as below.

1 Enter into control panel and click on the System and Security link

#### Adjust your computer's settings

Back up your data

Find and fix problems

System and Security Review your computer's status

Network and Internet

Hardware and Sound

View devices and printers

Add devices and printers

View network status and tasks

Choose homegroup and sharing options

View by: Category -

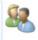

User Accounts and Family Safety Add or remove user accounts Set up parental controls for any user

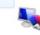

Appearance and Personalization Change the theme Change desktop background Adjust screen resolution

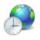

Change keyboards or other input methods Ease of Access

Clock, Language, and Region

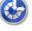

Let Windows suggest settings Optimize visual display

Change display language

2 Select the Windows Firewall link.

Programs

Uninstall a program

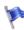

#### Action Center

Review your computer's status and resolve issues | 🚱 Change User Account Control settings | Troubleshoot common computer problems | Restore your computer to an earlier time

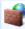

#### Windows Firewall

Check firewall status Allow a program through Windows Firewall

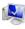

#### System

3 Click on the Advanced settings link situated in the pane on the left hand side.

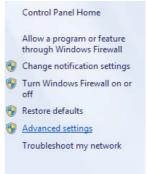

4 Choose **Inbound rules** in Windows Firewall with Advanced Security. Scroll and find **File and Printer Sharing** rule to enable.

| File     Action     View     Help       Image: Second second s |                                         |                            |         |  |
|----------------------------------------------------------------------------------------------------|-----------------------------------------|----------------------------|---------|--|
| Pindows Firewall with Advance                                                                                                    | Inbound Rules                           |                            |         |  |
| Cutbound Rules                                                                                                    | Name                                    | Group                      | Profile |  |
| Connection Security Rules                                                                                                    | 🕑 BitBox                                | BitBox                     | All     |  |
| Monitoring                                                                                                    | BranchCache Content Retrieval (HTTP-In) | BranchCache - Content Retr | All     |  |
|                                                                                                    | BranchCache Hosted Cache Server (HTT    | BranchCache - Hosted Cach  | All     |  |
|                                                                                                    | BranchCache Peer Discovery (WSD-In)     | BranchCache - Peer Discove | All     |  |
|                                                                                                    | Connect to a Network Projector (TCP-In) | Connect to a Network Proje | Domain  |  |

### 5 Click Enable Rule.

| File and Printer Sharing (Echo Request - ICMPv4-In)                                                              |                                                      | Private, Public           |
|----------------------------------------------------------------------------------------------------|------------------------------------------------------|---------------------------|
| File and Printer Sharing (Echo Request - ICMPv4-In)                                                              | Enable Rule                                          | Domain                    |
| File and Printer Sharing (Echo Request - ICMPv6-In)                                                              | Cut                                                  | Domain                    |
| File and Printer Sharing (Echo Request - ICMPv6-In)                                                              | Сору                                                 | Private, Public           |
|                                                                                                    |                                                      |                           |
|                                                                                                    |                                                      |                           |
| Check its status and try to connect detector again.  General File and Printer Sharing (Echo Request - ICMPv4-In) | File and Printer Sharing                             | Private, Public           |
| , , ,                                                                                                    | File and Printer Sharing<br>File and Printer Sharing | Private, Public<br>Domain |
| File and Printer Sharing (Echo Request - ICMPv4-In)                                                              |                                                      |                           |

# SUPPLEMENT. WIRELESS AP SET UP INSTRUCTION (MODEL : Cisco Linksys EA9200)

- 1 Connect the LAN Cable from the Ethernet port on the PC to the Ethernet port on the AP.
- 2 Launch your web browser and enter linksyssmartwifi.com or http://192.168.1.1 in the Address bar then press **Enter**

(IP number address for the 1st access is 192.168.1.1. However, IP number address for accessing will be 10.10.10.1 after changing 10.10.10.1)

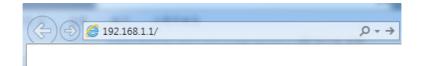

Enter into Connectivity > Local Network. Click Edit to change IP address to 10.10.10.1.

| Connectivity                           |                                 |                |               |        |  |
|----------------------------------------|---------------------------------|----------------|---------------|--------|--|
| view and change router settings        |                                 |                |               |        |  |
| Basic Tinternet Settings Local Network | Advanced Routing Administration |                |               |        |  |
| Router Details                         | DHCP Server                     | bed            |               |        |  |
| Host name: Linksys03345                | Start IP address:               | 10.10          | . 10          | . 2    |  |
| IP address 10.10.10.1                  | Maximum number of users:        | 50             | 1             | 10 253 |  |
| Subnet mask: 255.255.255.0             | IP address range:               | 10 10<br>10 10 | 10 2<br>10 51 | to     |  |
|                                        | Client lease time:              | 1440           | м             | nutes  |  |
|                                        | State ONS 1                     | 0              | 0             | 0      |  |
|                                        | State DNS 2.                    | 0              | 0 0           | 0      |  |
|                                        | State DNS 3:                    | 0              | 0 0           | 0      |  |
|                                        | WINS.                           | 0              | 0             | 0      |  |
|                                        |                                 |                |               |        |  |
|                                        |                                 |                |               |        |  |

(You should click **Apply** button to apply current setting)

Help Linksys03345 🚽 Sign Out 👻 LINKSYS' Smart Wi-Fi Wireless View and change router settings . Wreless MAC Filtering Wi-Fi Protected Setup 6 GHz band steering
 6 GHz band steering 0 0# Smart Connect: Network name: LGEDXD Network: ON Broadcast \$SID: Channel: Y Igedxd2000 Yes Auto Password: Channel width: Y WPA2 Personal ¥ N Mixed Auto °o LGEDXD 5-GH2, + 5-GH2; Network not Network: ON Ð Broadcast \$\$ID: laedxd2000 Yes Channel: Auto -Network mode: Auto WPA2 Personal Channel width: Auto Security mode 0 Øk Cancel Apply

(You should click **Apply** button to apply current setting)

For more information, please visit the web site as below.

http://www.linksys.com/sg/support-product?pid=01t80000003efNkAAI

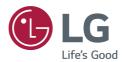

To obtain the source code under GPL, LGPL, MPL, and other open source licenses, that is contained in this product, please visit *http://opensource.lge.com*.

In addition to the source code, all referred license terms, warranty disclaimers and copyright notices are available for download.

LG Electronics will also provide open source code to you on CD-ROM for a charge covering the cost of performing such distribution (such as the cost of media, shipping, and handling) upon email request to *opensource@lge.com*. This offer is valid for three (3) years from the date on which you purchased the product.

Model \_\_\_\_ Serial No.

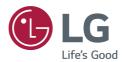

 B
 B
 B
 B
 B
 B
 B
 B
 B
 B
 B
 B
 B
 B
 B
 B
 B
 B
 B
 B
 B
 B
 B
 B
 B
 B
 B
 B
 B
 B
 B
 B
 B
 B
 B
 B
 B
 B
 B
 B
 B
 B
 B
 B
 B
 B
 B
 B
 B
 B
 B
 B
 B
 B
 B
 B
 B
 B
 B
 B
 B
 B
 B
 B
 B
 B
 B
 B
 B
 B
 B
 B
 B
 B
 B
 B
 B
 B
 B
 B
 B
 B
 B
 B
 B
 B
 B
 B
 B
 B
 B
 B
 B
 B
 B
 B
 B
 B
 B
 B
 B
 B
 B
 B
 B
 B
 B
 B
 B
 B
 B
 B
 B
 B
 B
 B
 B
 B
 B

???????

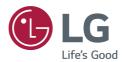

 B
 B
 B
 B
 B
 B
 B
 B
 B
 B
 B
 B
 B
 B
 B
 B
 B
 B
 B
 B
 B
 B
 B
 B
 B
 B
 B
 B
 B
 B
 B
 B
 B
 B
 B
 B
 B
 B
 B
 B
 B
 B
 B
 B
 B
 B
 B
 B
 B
 B
 B
 B
 B
 B
 B
 B
 B
 B
 B
 B
 B
 B
 B
 B
 B
 B
 B
 B
 B
 B
 B
 B
 B
 B
 B
 B
 B
 B
 B
 B
 B
 B
 B
 B
 B
 B
 B
 B
 B
 B
 B
 B
 B
 B
 B
 B
 B
 B
 B
 B
 B
 B
 B
 B
 B
 B
 B
 B
 B
 B
 B
 B
 B
 B
 B
 B
 B
 B
 B

???????